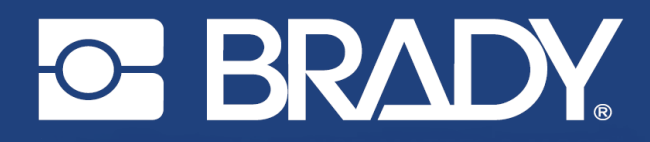

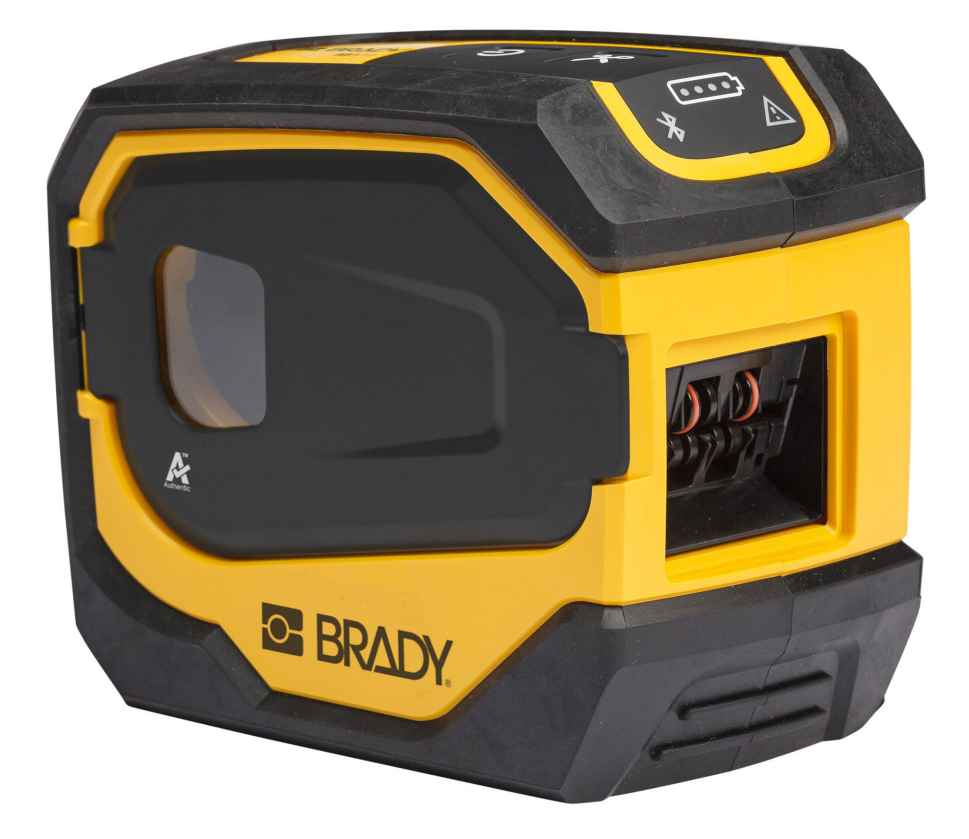

# **M511 LABEL PRINTER**

Manuale d'uso

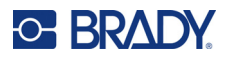

# **Copyright e marchi**

### **Dichiarazione di non responsabilità**

Il presente manuale è di proprietà di Brady Worldwide, Inc. (qui di seguito "Brady"), e pertanto può essere modificato periodicamente senza preavviso. Brady non si impegna a informare gli utenti di tali modifiche.

Il presente manuale è protetto da copyright. Tutti i diritti riservati. Né la copia né la riproduzione di qualsiasi porzione di questo manuale con qualsiasi mezzo sono consentite senza previo consenso scritto di Brady.

Benché sia stata presa ogni precauzione nella preparazione del presente documento, Brady non si assume alcuna responsabilità per eventuali perdite o danni causati da errori, omissioni o dichiarazioni risultanti da negligenza, incidente o altre cause. Brady non si assume inoltre alcuna responsabilità derivante dall'applicazione o dall'utilizzo di prodotti o sistemi descritti nel presente documento, né alcuna responsabilità relativa a danni accidentali o conseguenti derivanti dall'utilizzo del presente documento. Brady declina altresì ogni garanzia di commerciabilità o idoneità a particolari applicazioni.

Brady si riserva il diritto di apportare modifiche senza preavviso a qualsivoglia prodotto o sistema descritto in questo documento al fine di migliorarne l'affidabilità, il funzionamento o il disegno.

### **Marchi**

M511 è un marchio commerciale Brady Worldwide, Inc.

Microsoft, Windows, Excel, Access e SQL Server sono marchi registrati di Microsoft Corporation.

Tutti i marchi o nomi dei prodotti o marchi citati nel presente manuale sono marchi (™) o marchi registrati (®) delle rispettive società od organizzazioni.

© 2023 Brady Worldwide, Inc. Tutti i diritti riservati.

Y5115727

Revisione B

Brady Worldwide, Inc. 6555 West Good Hope Road Milwaukee, WI 53223 [bradyid.com](www.bradycorp.com)

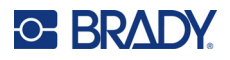

# **Garanzia Brady**

I nostri prodotti vengono venduti a condizione che l'acquirente stesso li provi concretamente e ne determini l'idoneità all'uso previsto. Brady assicura che i prodotti sono privi di difetti di materiale e manodopera, ma limita i propri obblighi, nelle condizioni della presente garanzia, alla sola sostituzione del prodotto che, a discrezione di Brady, risulti difettoso al momento della vendita. La presente garanzia non si estende ad alcuna persona che ottenga il prodotto dall'acquirente.

QUESTA GARANZIA SOSTITUISCE QUALSIASI ALTRA GARANZIA, ESPRESSA O IMPLICITA, COMPRESE, SENZA LIMITAZIONI, GARANZIE IMPLICITE DI COMMERCIABILITÀ O IDONEITÀ A PARTICOLARI APPLICAZIONI E ALTRI OBBLIGHI O RESPONSABILITÀ DA PARTE DI BRADY. IN NESSUN CASO BRADY SARÀ RESPONSABILE DI EVENTUALI PERDITE, DANNI, SPESE O DANNI CONSEGUENTI DI QUALSIASI TIPO RELATIVI ALL'UTILIZZO, OPPURE ALL'INCAPACITÀ DI UTILIZZO, DEI PRODOTTI BRADY.

## **Sicurezza e ambiente**

Leggere e comprendere il presente manuale prima di utilizzare la stampante M511 per la prima volta. Questo manuale descrive tutte le principali funzioni della stampante M511.

### **Precauzioni**

Prima di utilizzare la stampante M511, leggere le seguenti precauzioni:

- Leggere attentamente tutte le istruzioni prima di mettere in funzione la stampante e di eseguire qualsiasi procedura.
- Non collocare l'unità su una superficie o un supporto instabile.
- Non poggiare alcun oggetto sopra l'unità.
- Tenere la parte superiore libera da ostruzioni.
- Usare sempre la stampante in un'area ben ventilata. Non bloccare gli alloggiamenti e le aperture dell'unità studiate per ventilare il dispositivo.
- Usare esclusivamente la fonte di alimentazione indicata sull'etichetta delle specifiche.
- Usare esclusivamente il cavo di alimentazione fornito con l'unità.
- Non appoggiare alcun oggetto sopra il cavo di alimentazione.
- Questa apparecchiatura non è destinata all'uso da parte dei bambini.

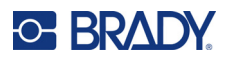

# **Assistenza tecnica e registrazione**

## **Informazioni di contatto**

Per riparazioni o assistenza tecnica, contattare l'Assistenza tecnica Brady di zona attraverso i seguenti indirizzi:

- *•* **Stati Uniti:** [bradyid.com/techsupport](www.bradyid.com/techsupport)
- *•* **Canada:** [bradycanada.ca/contact-us](http://www.bradycanada.ca/contact-us)
- *•* **Messico:** [bradyid.com.mx/es-mx/contacto](www.bradyid.com.mx/es-mx/contacto)
- *•* **America Latina:** [bradylatinamerica.com/es-mx/soporte-técnico](http://www.bradylatinamerica.com/es-mx/soporte-técnico)
- *•* **Europa:** [bradyeurope.com/services](www.bradyeurope.com/services)
- *•* **Australia:** [bradyid.com.au/technical-support](www.bradyid.com.au/en-au/supportlanding)
- *•* **Asia Pacifico:** [brady.co.uk/landing-pages/global-landing-page](www.brady.co.uk/landing-pages/global-landing-page)

### **Informazioni per la registrazione**

Per registrare la stampante, visitare:

• [bradycorp.com/register](www.bradycorp.com/register) 

### **Riparazioni e restituzioni**

Se per qualsiasi ragione fosse necessario restituire il prodotto per la riparazione, contattare l'Assistenza tecnica Brady per informazioni relative alla riparazione e alla sostituzione.

# **Convenzioni per i documenti**

Per l'uso del presente documento, è importante che si comprendano le convenzioni usate in tutto il manuale.

- Tutte le azioni dell'utente sono indicate con testo in **grassetto**.
- I riferimenti ai menu, alle finestre, ai pulsanti e alle schermate sono indicati con testo in *corsivo*.

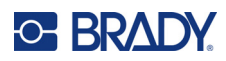

# **Sommario**

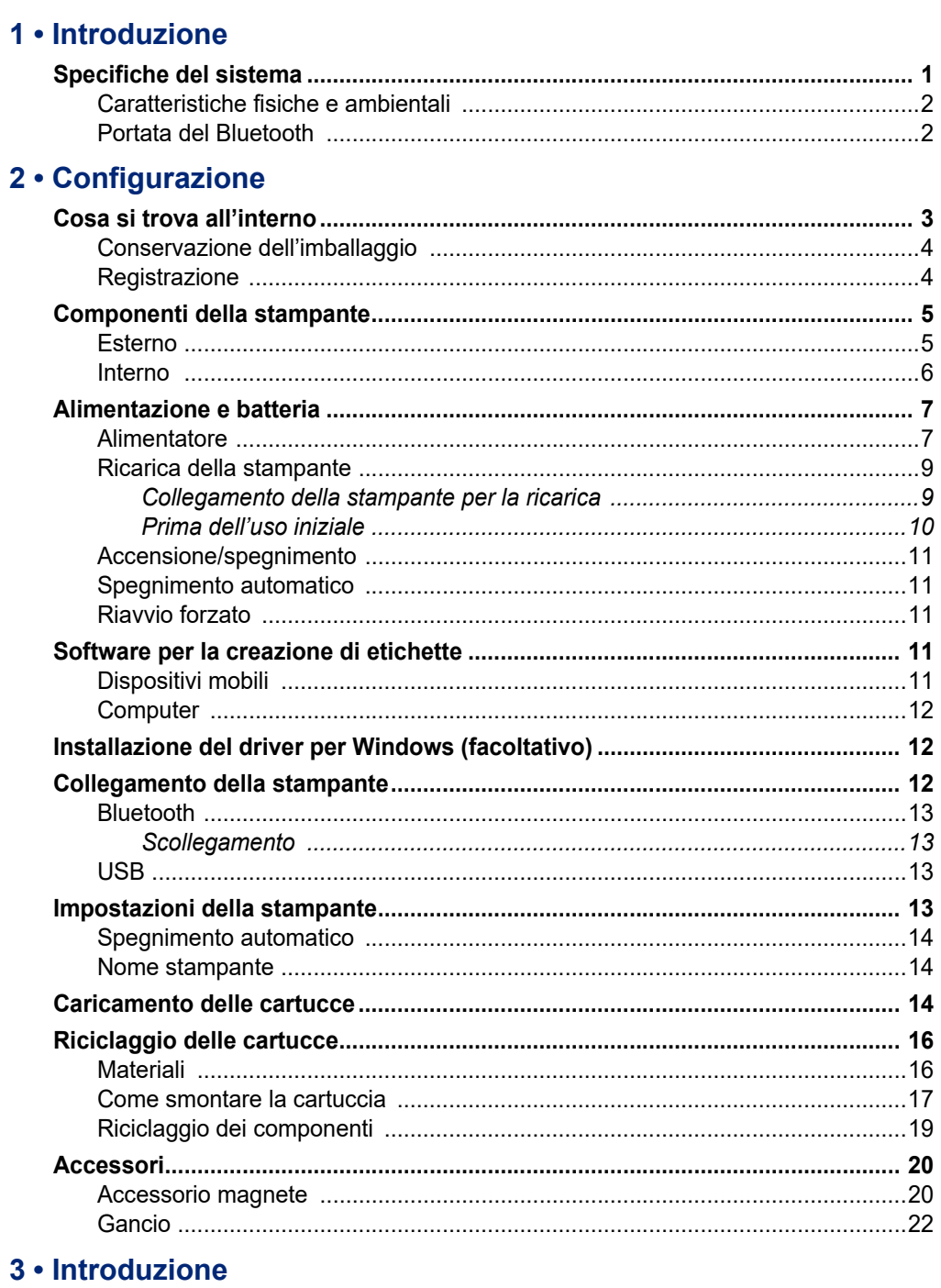

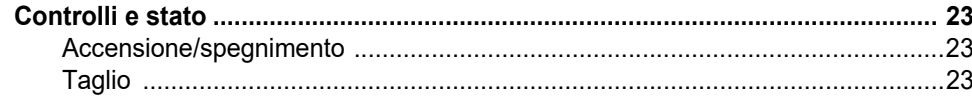

# **C-BRADY**

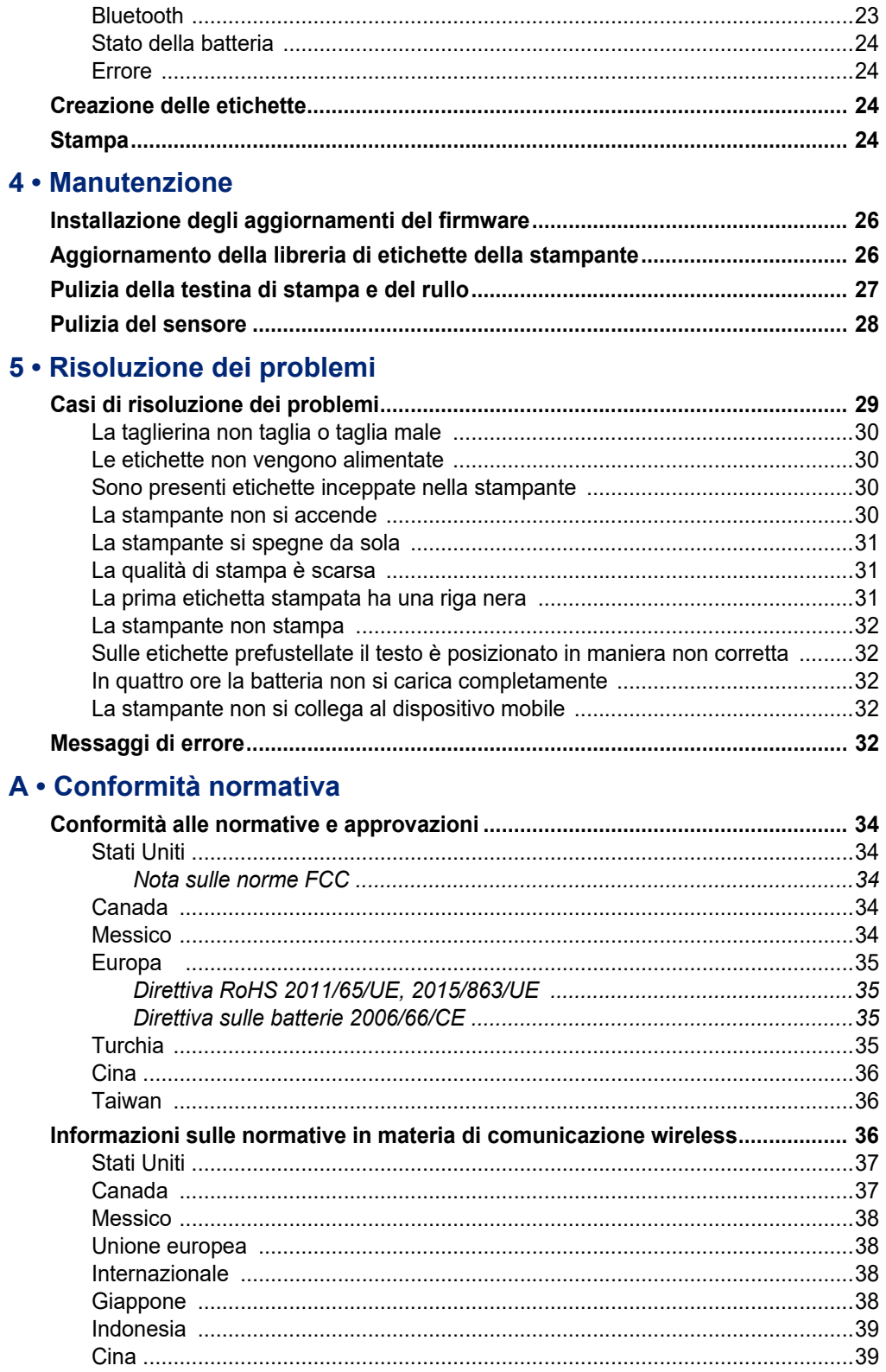

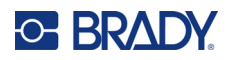

## **B** • Licenze

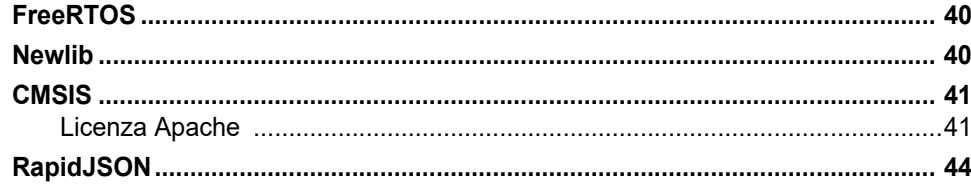

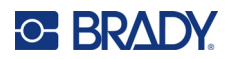

# <span id="page-7-0"></span>**1 Introduzione**

Utilizzare l'app per dispositivi mobili Etichette Brady express o il software Brady Workstation per creare etichette e stamparle con la stampante per etichette M511. La stampante M511 ha le seguenti caratteristiche:

- Resistenza a caduta da 1,8 m (6 piedi)
- Resistenza a schiacciamento fino a 113,4 kg (250 libbre)
- Resistenza a urto secondo gli standard militari
- Cartucce di stampa serie M50
- Taglierina automatica
- Fino a cinque utenti connessi simultaneamente con Bluetooth® Low Energy 5.0
- Compattezza e leggerezza 1,06 kg (2,3 libbre)
- Capacità di stampa di 1.000 etichette al giorno
- Batteria a ioni di litio interna
- Accoppiatore da USB-C a USB-A

## <span id="page-7-1"></span>**Specifiche del sistema**

La stampante M511 ha le seguenti specifiche tecniche:

- Peso 1,26 kg (2,77 libbre) (con cartuccia di etichette)
- Meccanismo di stampa a trasferimento termico, 300 dpi
- Larghezza di stampa: 25,4-36,6 mm (1-1,44 pollici)
- Lunghezza di stampa etichette: 990,6 mm (39 pollici) massimo
- Spessore bordo: 46 mm (1,8 pollici) massimo
- Larghezza etichette da 6,0 mm (0,235 pollici) a 38,1 mm (1,5 pollici)
- Altezza minima etichette: 5,99 mm (0,236 pollici)
- Capacità di stampa di 300 etichette per ogni ricarica della batteria
- Velocità di stampa fino a 33 mm/sec (1,33 pollici/sec)
- Batteria integrata agli ioni di litio, 2.450 mAh

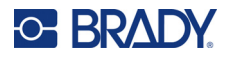

## <span id="page-8-2"></span>**Caratteristiche fisiche e ambientali**

La stampante M511 ha le seguenti caratteristiche fisiche ed ambientali:

<span id="page-8-0"></span>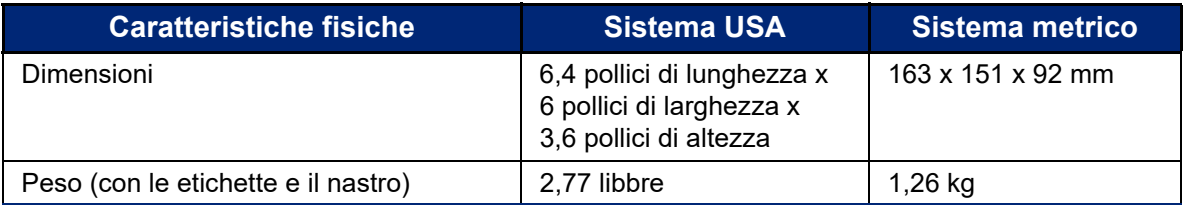

**Nota:** la tabella seguente si riferisce esclusivamente alla stampante M511. La prestazione dei consumabili potrebbe variare.

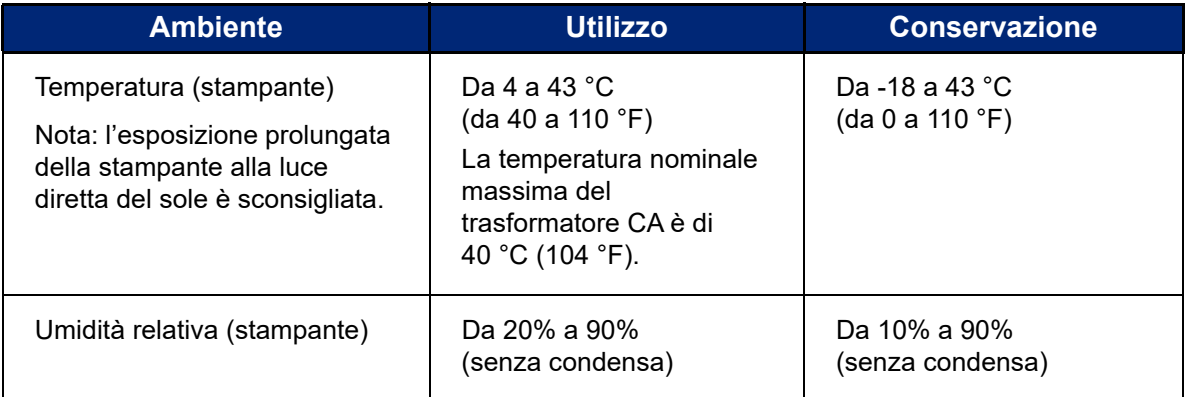

## <span id="page-8-1"></span>**Portata del Bluetooth**

La stampante M511 deve trovarsi ad una distanza di 19,8 m (65 piedi) dal dispositivo per captare il segnale Bluetooth.

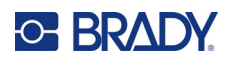

# <span id="page-9-0"></span>**2 Configurazione**

# <span id="page-9-1"></span>**Cosa si trova all'interno**

La confezione della stampante M511 standard include i seguenti elementi:

- Stampante M511 con batteria integrata. (Non è possibile accedere alla batteria. Per assistenza contattare l'Assistenza tecnica Brady).
- Trasformatore CA con cavo USB-C
- Accoppiatore da USB-C a USB-A
- Cartuccia MC-1500-595-WT-BK
- Guida rapida
- Brochure della *suite Design di base per Brady Workstation* con istruzioni per il download
- Unità USB con manuale d'uso, guida rapida e driver

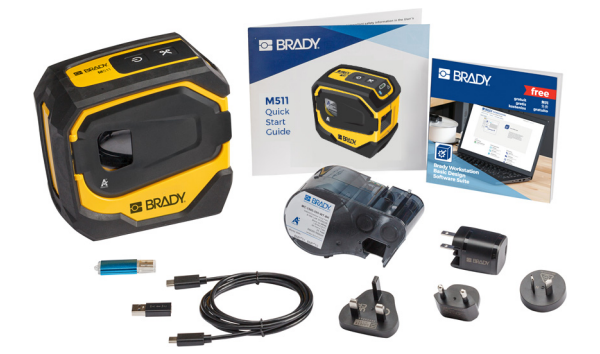

**Asia Pacifico, Australia**

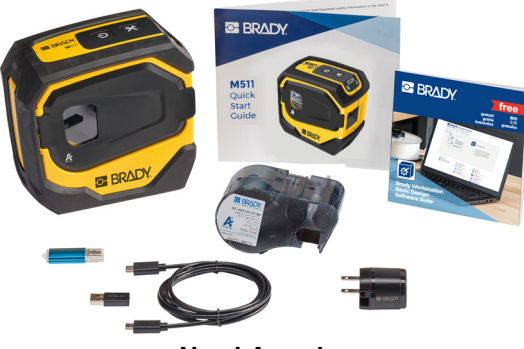

**Nord America**

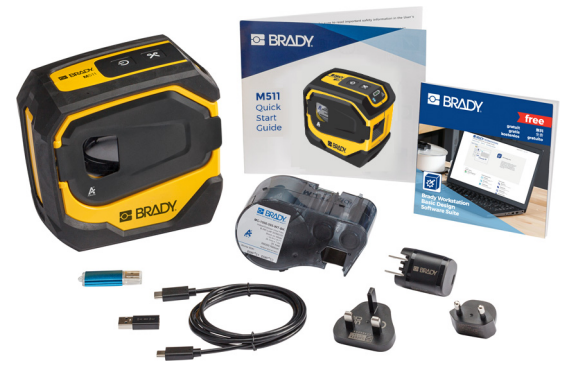

**Europa, Medio Oriente, Africa**

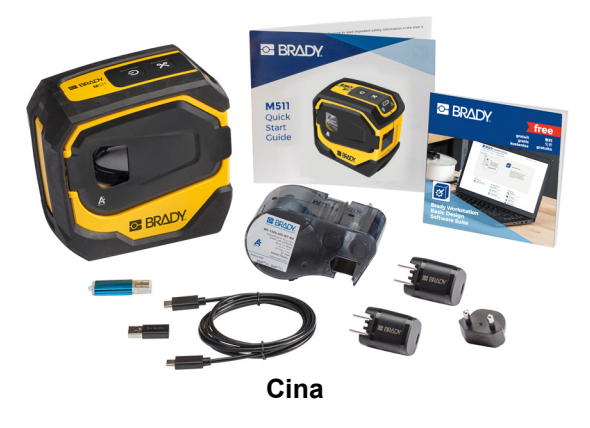

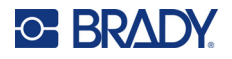

## <span id="page-10-0"></span>**Conservazione dell'imballaggio**

Conservare la confezione che contiene la stampante M511 in caso di restituzione della stessa o dei suoi accessori al concessionario.

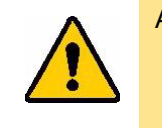

ATTENZIONE! In caso di spedizione della stampante, consultare il proprio corriere per informazioni sulle regole di trasporto statali, federali, municipali e internazionali relative alla batteria a ioni di litio contenuta nella stampante.

## <span id="page-10-1"></span>**Registrazione**

[Per ricevere assistenza e aggiornamenti gratuiti, registrare la stampante online all'indirizzo](www.bradyid.com/bmp71)  www.bradycorp.com/register!

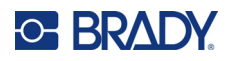

# <span id="page-11-0"></span>**Componenti della stampante**

<span id="page-11-1"></span>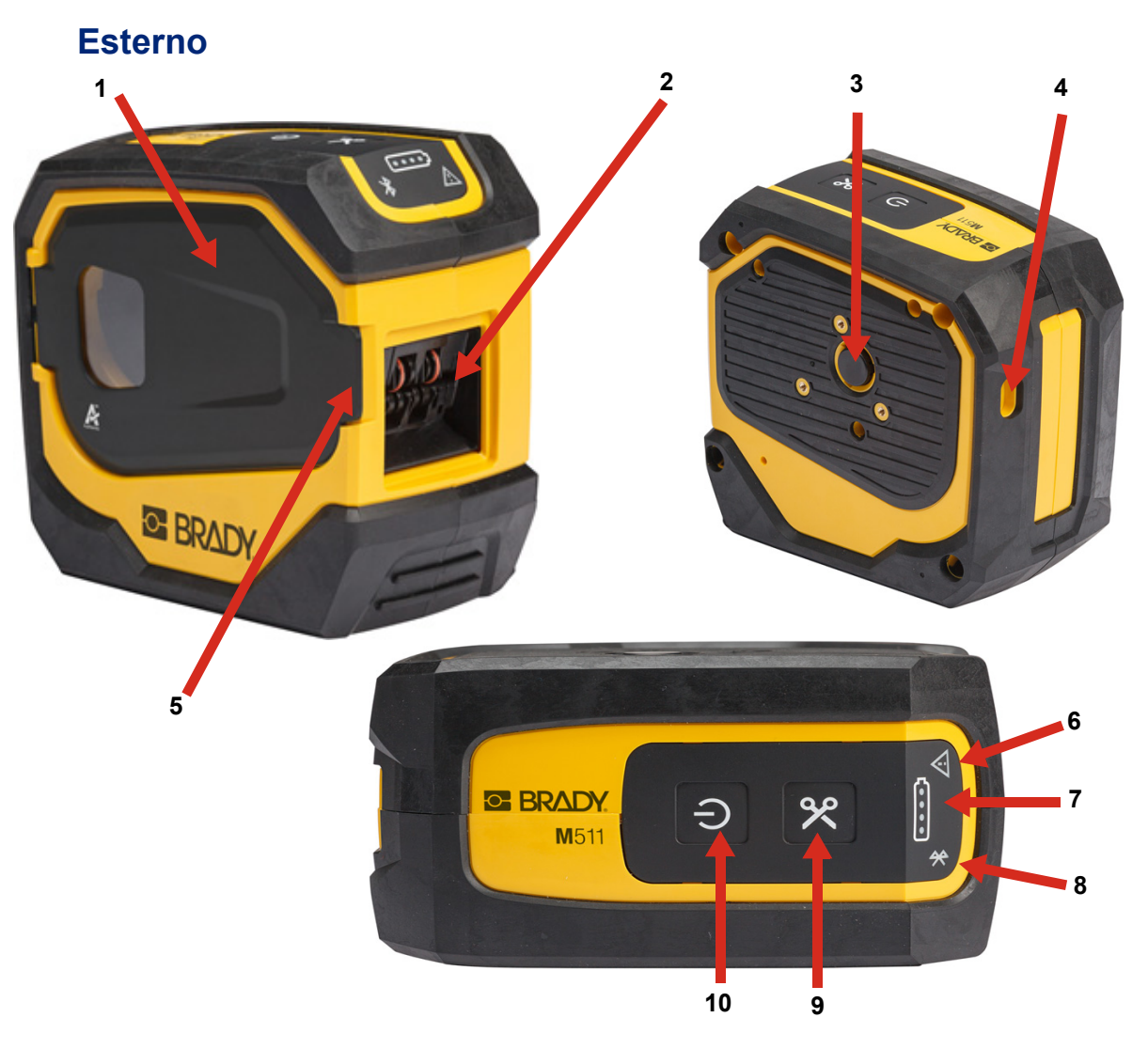

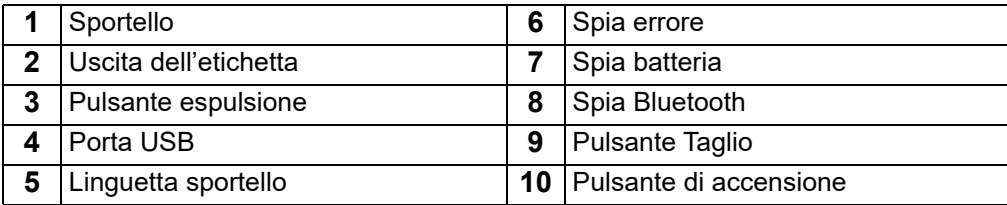

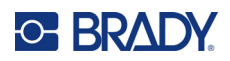

## <span id="page-12-0"></span>**Interno**

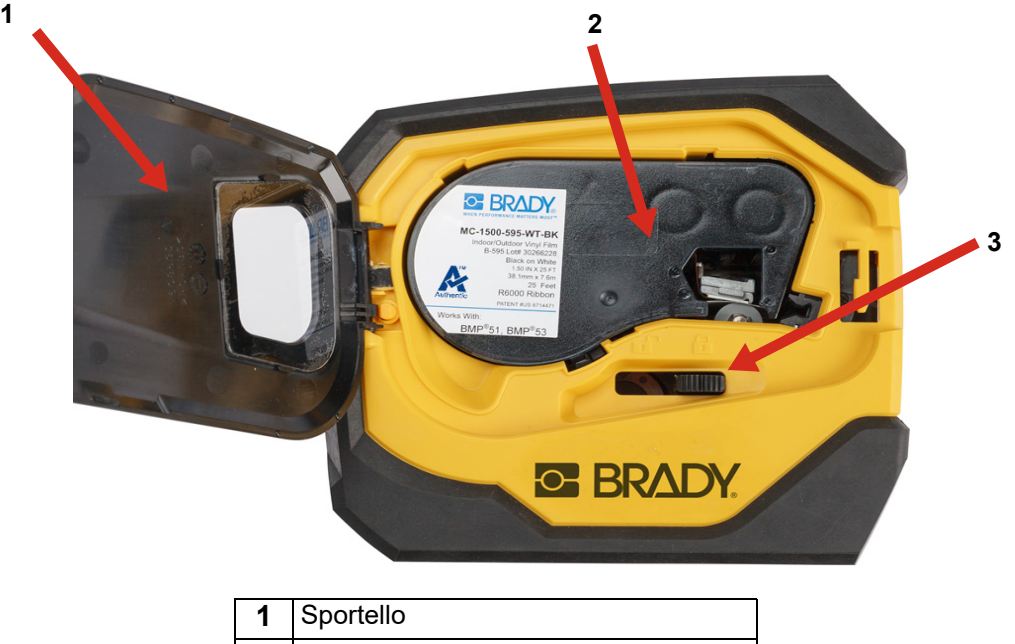

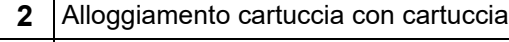

**3** Leva blocco

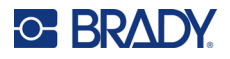

# <span id="page-13-2"></span><span id="page-13-0"></span>**Alimentazione e batteria**

La stampante M511 può essere alimentata da una batteria agli ioni di litio integrata o un trasformatore CA o USB.

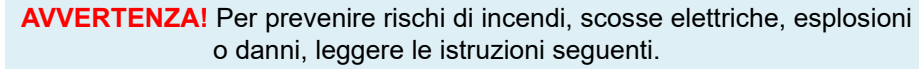

- Non esporre la stampante a temperature superiori a 43 °C (110 °F).
- Non smontare, danneggiare o tentare di sostituire componenti della stampante.
- Non incenerire la stampante. Tenere la stampante lontano da fonti di calore.
- Tenere la stampante lontano dall'acqua.
- Non appoggiare oggetti sulla stampante.
- Conservare la stampante in un luogo fresco e asciutto.
- La stampante deve essere riciclata o smaltita in conformità con le normative statali, regionali e comunali in vigore.

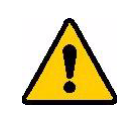

ATTENZIONE! La batteria usata in questo dispositivo può presentare un rischio di incendio o di ustione chimica se trattata in modo improprio. Non smontare, non riscaldare a temperature superiori a 43 °C (110 °F) e non incenerire.

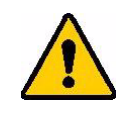

ATTENZIONE! Smaltire immediatamente la batteria esausta. Tenere lontano dalla portata dei bambini. Non smontare e non gettare nel fuoco.

## <span id="page-13-1"></span>**Alimentatore**

La stampante può essere alimentata e caricata tramite un trasformatore CA/CC o collegandola a una porta USB di un computer portatile o un veicolo. Quando l'adattatore è collegato all'alimentazione, viene anche caricata la batteria.

**Nota:** Per ottenere i migliori risultati, usare il trasformatore USB/CA per presa a muro fornito in dotazione con la stampante. Questo trasformatore fornisce almeno 15 W. La stampante impiega più tempo a ricaricarsi con un trasformatore di capacità inferiore a 15 W e anche la ricarica da porta USB di tipo A generalmente fornisce meno di 15 W, per cui la ricarica può non essere altrettanto efficace.

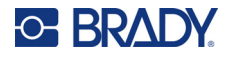

Per una ricarica rapida, usare il trasformatore CE per collegare la stampante a una presa a muro.

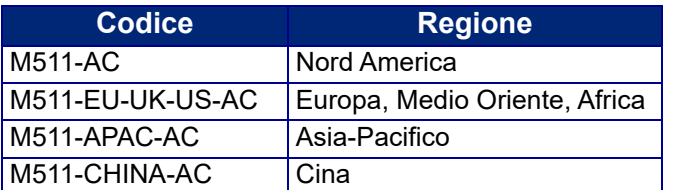

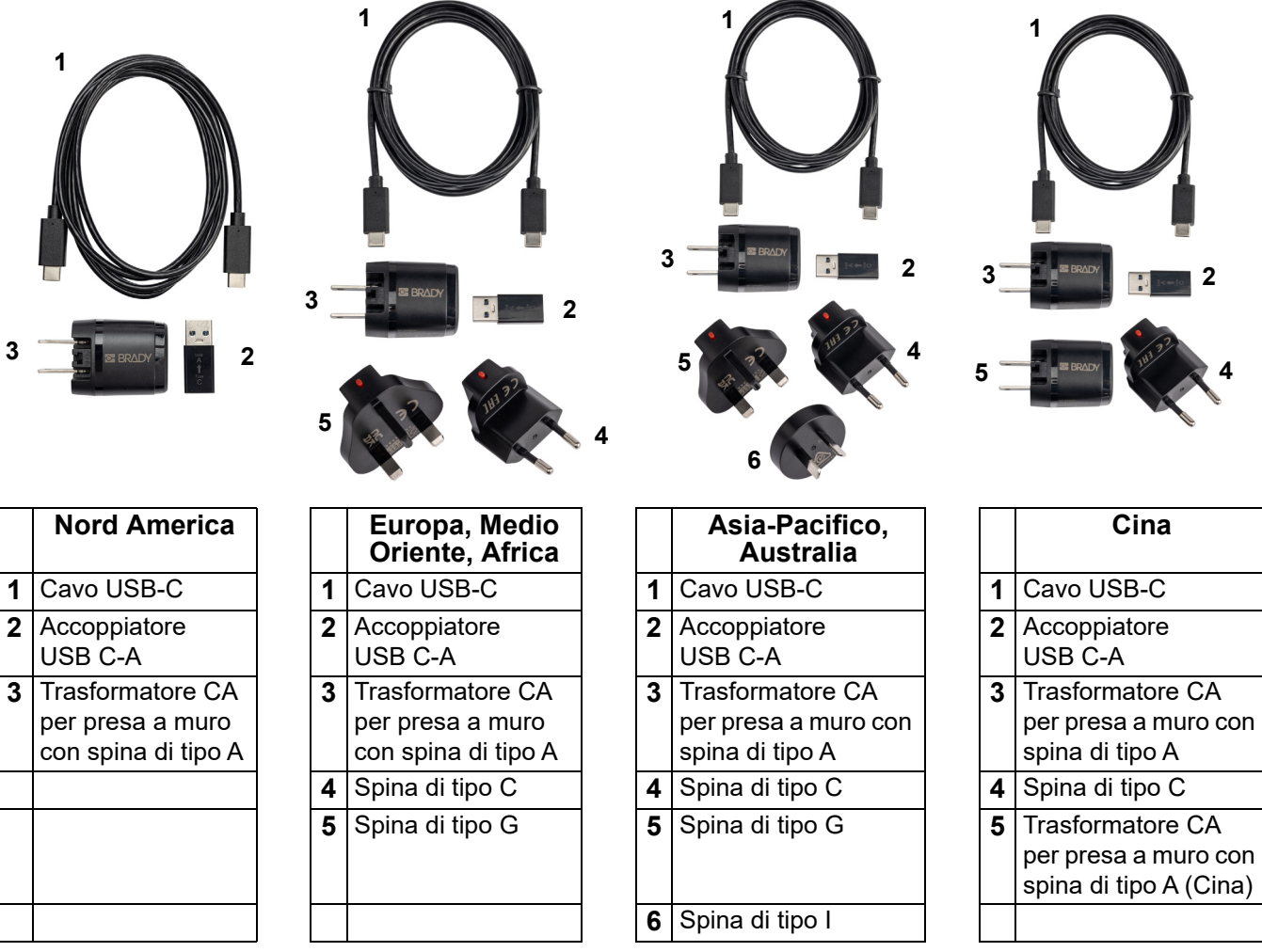

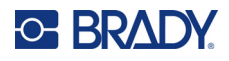

## <span id="page-15-3"></span><span id="page-15-0"></span>**Ricarica della stampante**

### <span id="page-15-1"></span>*Collegamento della stampante per la ricarica*

La stampante può essere ricaricata da una presa elettrica o una porta USB.

**IMPORTANTE!** Quando si carica la stampante per la prima volta, utilizzare una presa elettrica.

Per gli indicatori di stato della batteria, vedere ["Stato della batteria" a pagina 24.](#page-30-4)

### <span id="page-15-2"></span>**Per collegare la stampante a una presa elettrica:**

1. Inserire un'estremità del cavo USB-C nella porta USB della stampante.

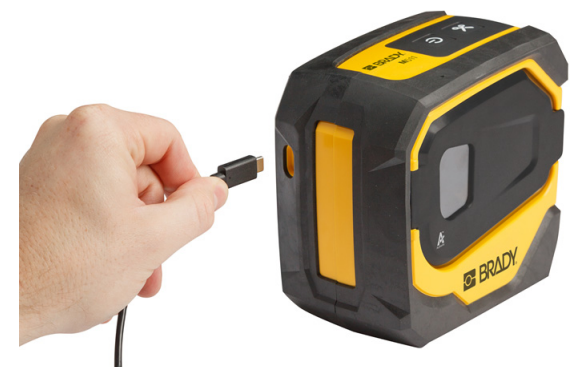

2. Inserire l'altra estremità del cavo USB-C nella porta USB-C del trasformatore CA.

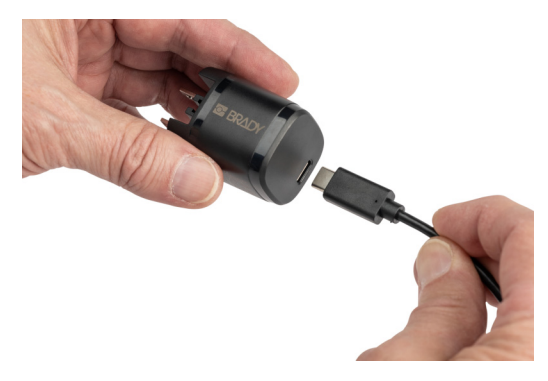

- 3. Usare la spina appropriata per la propria regione.
	- **Nord America:** Inserire il trasformatore CA nella presa di corrente.
	- **Europa, Medio Oriente e Africa:** Collegare la spina di tipo C o G al trasformatore CA, quindi inserire il trasformatore in una presa elettrica.
	- **Asia-Pacifico:** Collegare la spina di tipo C, G o I al trasformatore CA, quindi inserire il trasformatore in una presa elettrica.
	- **Cina:** Collegare la spina di tipo C al trasformatore CA, quindi collegare il trasformatore a una presa elettrica.

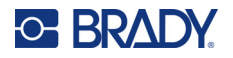

### **Per collegare la stampante a una porta USB-A:**

1. Inserire un'estremità del cavo USB-C nella porta USB della stampante.

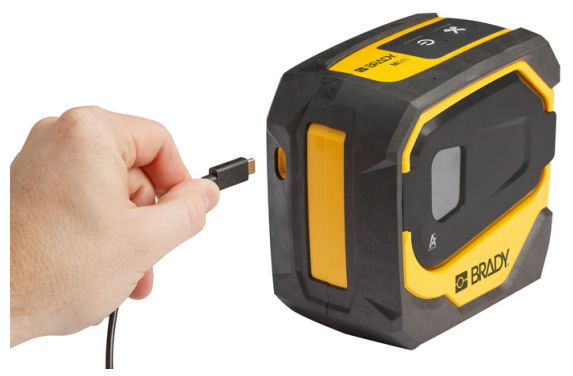

2. Inserire l'altra estremità del cavo USB-C nella porta USB-C dell'accoppiatore da USB-C a USB-A.

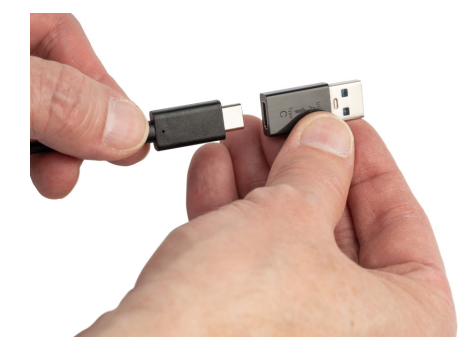

3. Inserire l'accoppiatore USB in una porta USB-A di un computer o un veicolo.

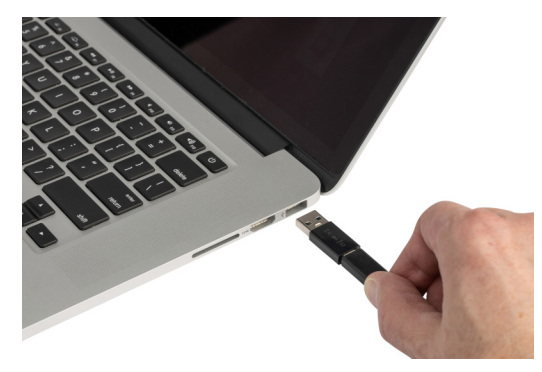

### <span id="page-16-0"></span>*Prima dell'uso iniziale*

Prima di utilizzare l'alimentazione a batteria della stampante, caricare completamente la batteria agli ioni di litio integrata.

1. Collegare la stampante a una presa di corrente. (Per ulteriori informazioni, vedere ["Per](#page-15-2)  [collegare la stampante a una presa elettrica:" a pagina 9](#page-15-2).)

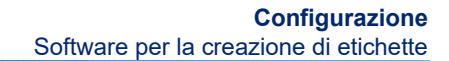

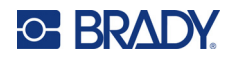

2. Caricare la batteria per 2,5 ore. La spia di stato della batteria lampeggia durante la carica. Quando tutti e quattro i punti della spia diventano verdi e smettono di lampeggiare, la batteria è completamente carica. Per informazioni dettagliate sullo stato, vedere ["Stato della batteria" a](#page-30-4)  [pagina 24.](#page-30-4)

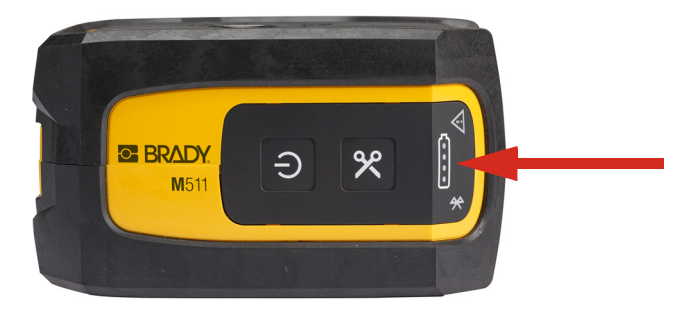

## <span id="page-17-0"></span>**Accensione/spegnimento**

**Per accendere o spegnere la stampante:**

1. Tenere premuto il pulsante di accensione/spegnimento per un secondo.

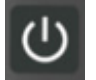

## <span id="page-17-1"></span>**Spegnimento automatico**

Per conservare la carica della batteria, si spegne automaticamente dopo un periodo di inattività. Usare l'app mobile Etichette express per impostare il tempo di inattività; vedere ["Spegnimento automatico" a pagina 14](#page-20-0).

## <span id="page-17-2"></span>**Riavvio forzato**

Per forzare il riavvio della stampante se non risponde, tenere premuto il pulsante di accensione per quindici secondi. Le spie della batteria e del Bluetooth si accendono quando la stampante si è riavviata.

# <span id="page-17-5"></span><span id="page-17-3"></span>**Software per la creazione di etichette**

È possibile installare il software per la creazione di etichette sul computer o su un dispositivo mobile, configurare la connessione alla stampante, quindi usare il software per creare etichette ed inviarle alla stampante. (Consultare il sito web Brady del proprio paese per altri software Brady. Si ricorda che versioni non recenti di software Brady per la creazione di etichette potrebbero non rilevare automaticamente la stampante. Le informazioni contenute in questo manuale si riferiscono ai software elencati di seguito).

- Usare l'app Etichette Brady express su dispositivi mobili.
- Usare il software Brady Workstation su computer fisso o portatile.

## <span id="page-17-4"></span>**Dispositivi mobili**

Il sistema operativo del dispositivo mobile deve essere uno dei seguenti:

- Android 6.0 o versione successiva
- Apple iOS 10.0 o versione successiva

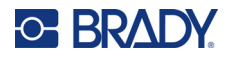

Il dispositivo mobile deve supportare Bluetooth® 4.2 o versione superiore.

#### **Per installare l'app Etichette Brady express e iniziare a usarla:**

- 1. Scaricare l'app da Apple® App Store o Google Play™ Store.
- 2. Collegarsi alla stampante. Vedere ["Collegamento della stampante" a pagina 12.](#page-18-2)
- 3. Configurare le impostazioni. Vedere ["Impostazioni della stampante" a pagina 13](#page-19-3).
- 4. Creare le etichette e stampare.

### <span id="page-18-0"></span>**Computer**

Il software Brady Workstation offre una gamma di app per facilitare la creazione di etichette destinate a scopi specifici. Offre anche app di semplice utilizzo per la creazione di etichette personalizzate.

### <span id="page-18-3"></span>**Per scaricare il software Brady Workstation:**

- 1. Accertarsi che il computer sia collegato a Internet.
- 2. Andare su [workstation.bradyid.com](https://workstation.bradyid.com/).
- 3. Seguire le istruzioni sullo schermo per scegliere il software adatto alle proprie esigenze e scaricarlo.

## <span id="page-18-1"></span>**Installazione del driver per Windows (facoltativo)**

Se si utilizza l'app Etichette Brady express o il software Brady Workstation, non è necessario installare il driver per Windows. Passare al paragrafo ["Collegamento della stampante" a pagina 12](#page-18-2).

Se si usa una versione meno recente di software Brady o software di terzi, è necessario installare il driver per Windows. Vedere il file PDF *Guida all'installazione del driver* nell'unità USB fornita insieme alla stampante.

## <span id="page-18-2"></span>**Collegamento della stampante**

Effettuare la connessione al software di etichettatura tramite tecnologia wireless Bluetooth<sup>®</sup> o cavo USB.

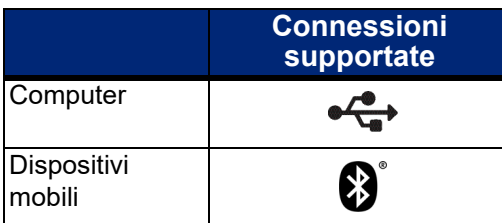

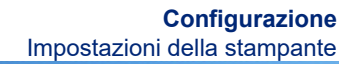

### <span id="page-19-0"></span>**Bluetooth**

**C-BRADY** 

La spia di stato del Bluetooth ha i seguenti significati:

- Il simbolo Bluetooth è blu lampeggiante: Non sono collegati dispositivi.
- Il simbolo Bluetooth è blu fisso: È collegato almeno un dispositivo.

Possono collegarsi fino a cinque dispositivi mobili contemporaneamente.

#### **Per collegare la stampante a un dispositivo mobile tramite Bluetooth:**

- 1. Accendere la stampante. Vedere ["Accensione/spegnimento" a pagina 11.](#page-17-0) Il Bluetooth si attiva automaticamente quando la stampante è accesa.
- 2. Aprire l'app Etichette express sul dispositivo mobile.
	- Se l'app Etichette express non è collegata ad altre stampanti, il software rileva la nuova stampante.
		-
	- Se l'app Etichette express è collegata a un'altra stampante, aggiungere la stampante manualmente. Toccare il menu, toccare **Stampanti**, quindi toccare l'icona gialla + per aggiungere una nuova stampante.
- 3. Toccare il comando per collegare la stampante. Una volta collegata, è possibile modificare il nome della stampante, se lo si desidera.

### <span id="page-19-1"></span>*Scollegamento*

Se è necessario scollegare un dispositivo, utilizzare la funzione *Dimentica* dell'app Etichette express.

### <span id="page-19-2"></span>**USB**

Per effettuare il collegamento a un computer tramite USB 2.0, collegare il cavo USB alla stampante e quindi al computer. Il software Brady Workstation rileva automaticamente la stampante quando è collegata tramite un cavo USB.

**Nota:** Se non si usa il software Brady Workstation, è necessario installare il driver della stampante. Vedere il file PDF *Guida all'installazione del driver* nell'unità USB fornita insieme alla stampante.

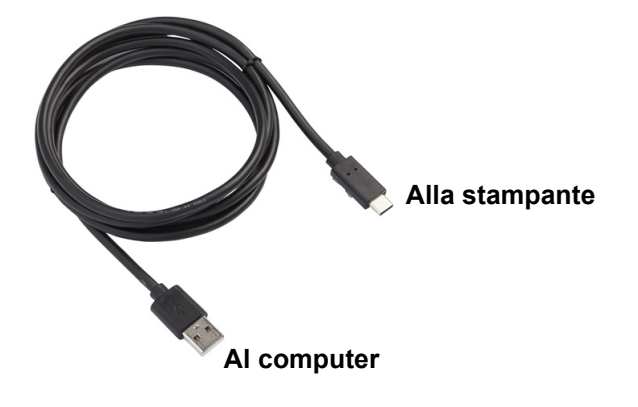

# <span id="page-19-3"></span>**Impostazioni della stampante**

Tutte le impostazioni vengono configurate nell'app mobile Etichette express. Le impostazioni (ad esempio, la lingua e le unità di misura) sono per la maggior parte a livello di software e non specifiche di un modello di stampante. Le uniche impostazioni che si potrebbero modificare per la stampante M511 sono il tempo di inattività prima dello spegnimento automatico e il nome della stampante.

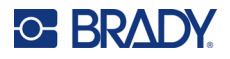

## <span id="page-20-4"></span><span id="page-20-0"></span>**Spegnimento automatico**

Per risparmiare energia, è possibile impostare la stampante in modo che si spenga automaticamente dopo un periodo di inattività. L'impostazione predefinita è corrisponde allo spegnimento automatico dopo 30 minuti di inattività.

Per impostare il periodo di inattività, aprire l'elenco delle stampanti nell'app Etichette express e selezionare la stampante per visualizzarne le relative informazioni e proprietà.

**Nota:** Il periodo di inattività viene memorizzato nella stampante; pertanto, se il periodo di inattività viene modificato da più persone, solo l'impostazione più recente resta valida per tutti i dispositivi che utilizzano la stampante.

### <span id="page-20-1"></span>**Nome stampante**

Il nome predefinito della stampante è costituito dal modello accompagnato dal numero di serie. Nell'app Etichette express è possibile usare un nome più descrittivo.

Se si desidera modificare il nome della stampante, aprire l'elenco delle stampanti nell'app Etichette express e toccare il menu more per visualizzare l'opzione che consente di rinominare la stampante. Il nome assegnato viene utilizzato solo in questa istanza dell'app Etichette express. Gli altri vedranno il nome predefinito o quello da loro assegnato.

## <span id="page-20-3"></span><span id="page-20-2"></span>**Caricamento delle cartucce**

La stampante M511 usa cartucce della serie M-50 che contengono il nastro e le etichette nella stessa cartuccia. Usare solo cartucce originali con logo Brady Authentic.

Le cartucce Brady sono dotate di tecnologia a sensore (SmartCell) che consente alla stampante e al software per la creazione di etichette Brady di riconoscere il tipo di etichetta e impostarne automaticamente molti parametri di formattazione.

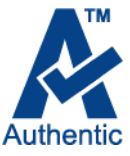

#### **Per caricare le cartucce:**

1. Per aprire lo sportello della stampante, premere o spingere verso l'alto l'apposita linguetta.

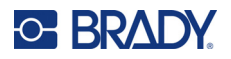

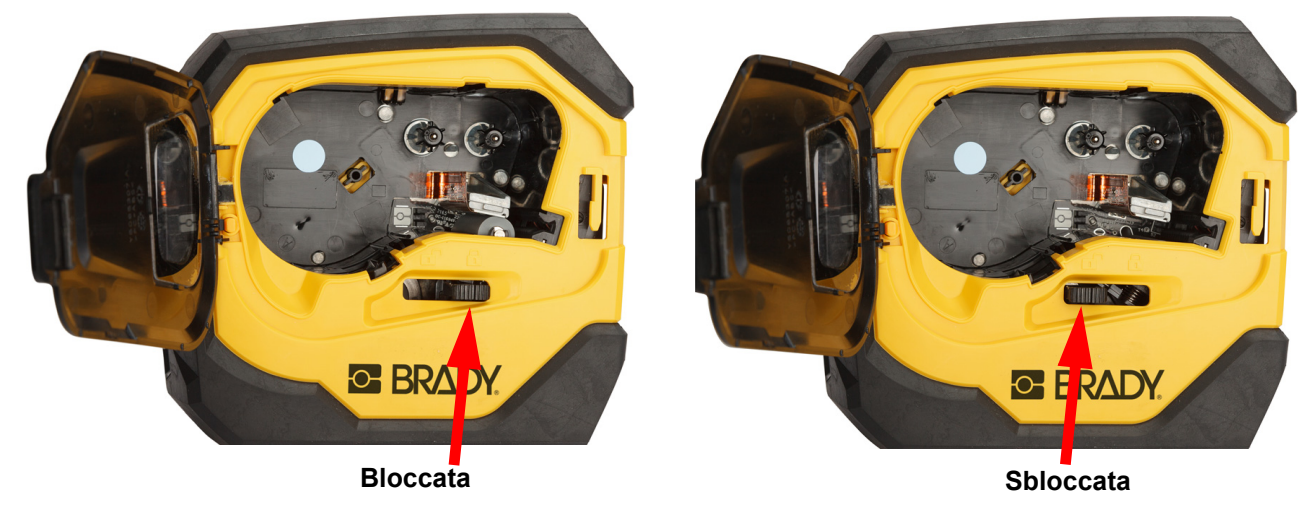

2. Fare scorrere la leva di blocco a sinistra per sbloccare la cartuccia. È possibile caricare le cartucce a stampante accesa o spenta.

3. Premere il pulsante di espulsione sul retro della stampante.

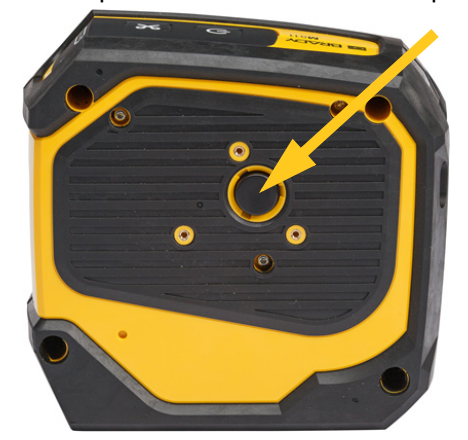

4. Estrarre la cartuccia dalla stampante.

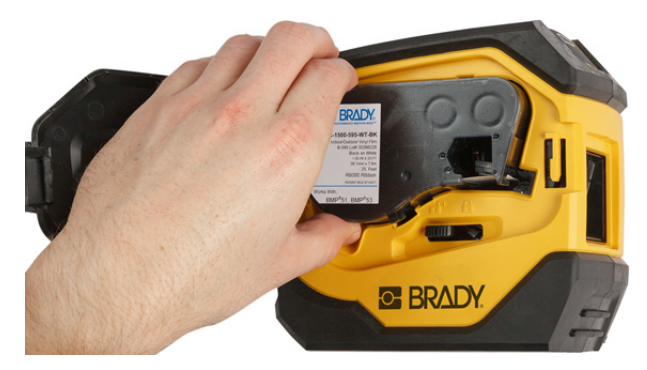

5. Introdurne una nuova nell'apposito alloggiamento e spingerla affinché sia correttamente in sede.

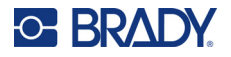

6. Fare scorrere la leva di blocco a destra per bloccare la cartuccia.

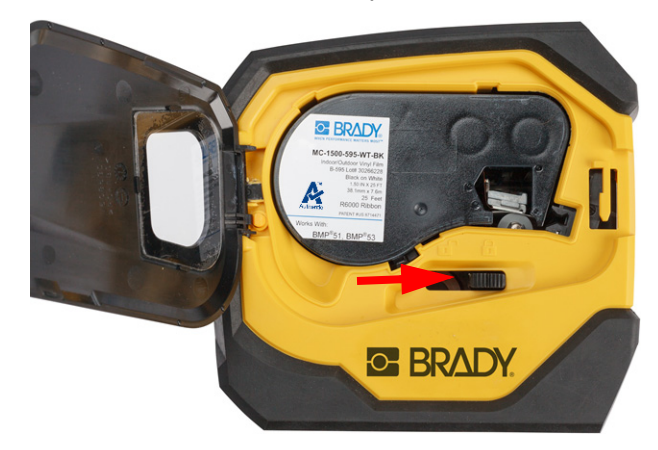

7. Chiudere lo sportello.

Quando la cartuccia è vuota, riciclarla in conformità alla normativa locale. (Vedere ["Riciclaggio delle](#page-22-0)  [cartucce" a pagina 16](#page-22-0) per ulteriori informazioni sul riciclaggio delle cartucce).

Conservare la cartuccia in un luogo fresco e asciutto.

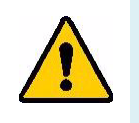

**AVVERTENZA!** Il vano della cartuccia può contenere parti ed elementi che potrebbero subire danni in caso di scariche elettrostatiche. Durante l'inserimento o l'estrazione di una cartuccia, prestare attenzione per evitare di danneggiare i dispositivi.

# <span id="page-22-0"></span>**Riciclaggio delle cartucce**

È necessario riciclare le cartucce secondo le normative locali. Prima di riciclarle, smontarne l'involucro per estrarne i singoli componenti. I vari componenti andranno riciclati negli appositi cassonetti.

### <span id="page-22-1"></span>**Materiali**

- Cacciavite a testa piatta da 6,35 mm (1/4 pollice)
- Occhiali di protezione
- Guanti di protezione

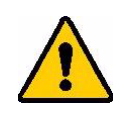

ATTENZIONE! Indossare sempre dispositivi di protezione individuale quando si smonta una cartuccia di etichette o nastro.

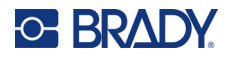

## <span id="page-23-0"></span>**Come smontare la cartuccia**

### **Per smontare la cartuccia:**

1. Inserendo la punta di un cacciavite a testa piatta sotto un angolo del chip (SmartCell) sul fondo della cartuccia, sollevarlo.

Il chip è incollato sul fondo della cartuccia, per cui dovrebbe essere semplice estrarlo.

2. Partendo dal lato più stretto della cartuccia, inserire la punta del cacciavite nella giuntura, quindi ruotarlo leggermente per separare le due sezioni dell'involucro. Ripetere l'operazione in vari punti della giuntura.

A

**GE BRADY** 

3. Separare la sezione superiore da quella inferiore. Fare leva su un lato della molla metallica sul disco per sganciarla dalla clip. La molla e il disco fuoriusciranno dal contenitore.

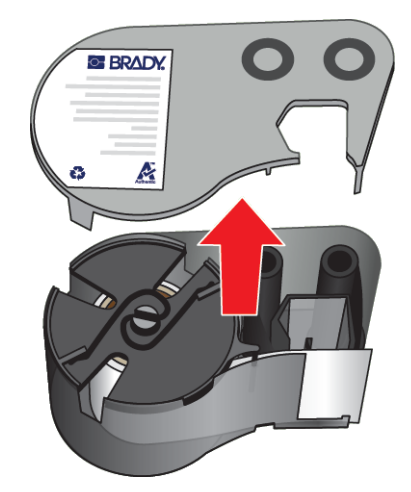

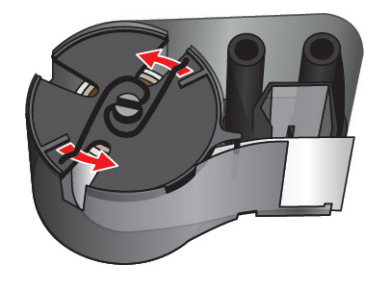

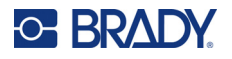

4. Rimuovere le bobine del nastro. Srotolare e staccare il nastro dalle bobine.

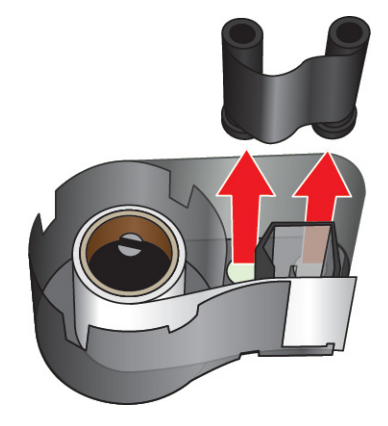

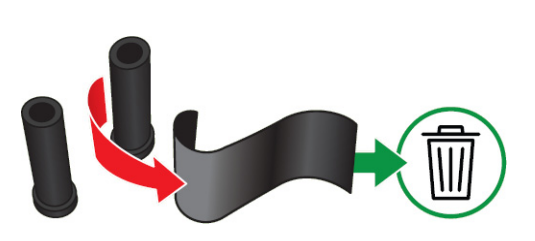

5. Estrarre le etichette dal contenitore della cartuccia e rimuovere il cilindro in plastica nero dall'interno del core.

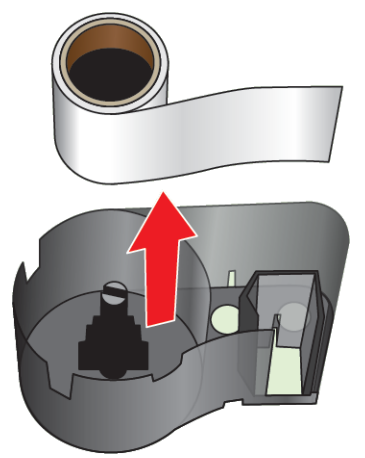

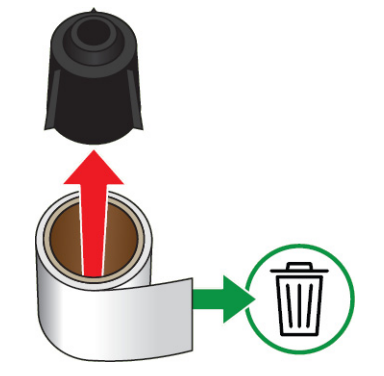

6. Far fuoriuscire la molla metallica dall'interno del cilindro di plastica nero.

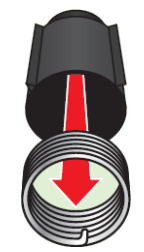

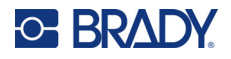

## <span id="page-25-0"></span>**Riciclaggio dei componenti**

I seguenti componenti vanno rimossi dalla cartuccia e riciclati secondo le seguenti linee guida.

#### **Contenitori e bobine**

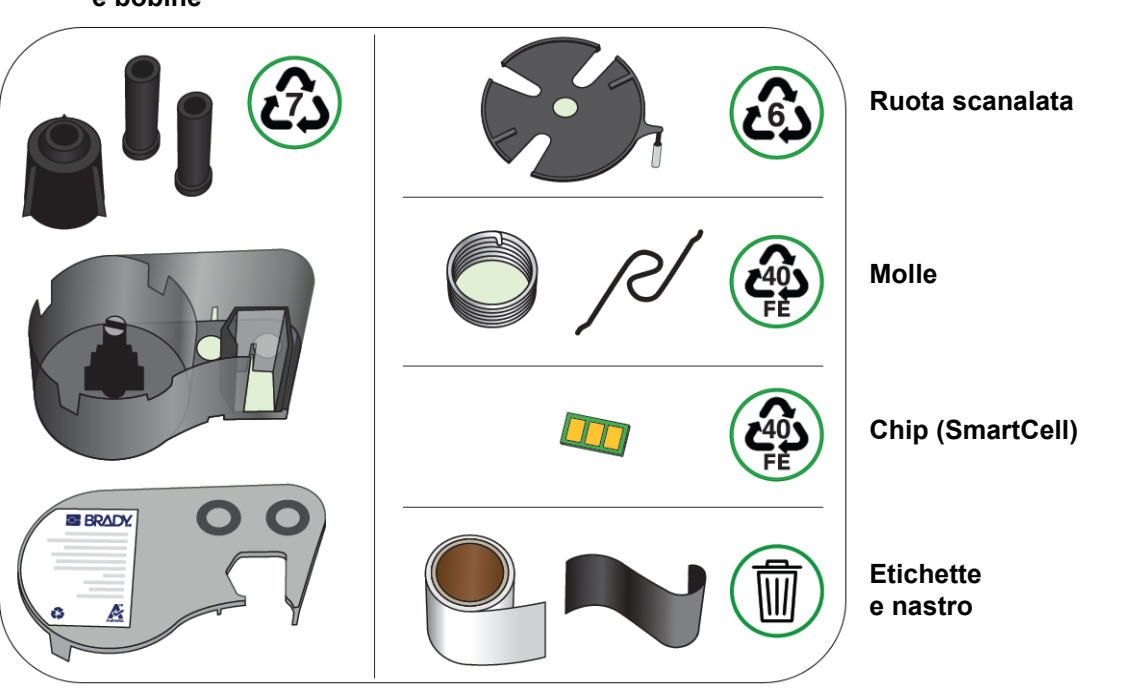

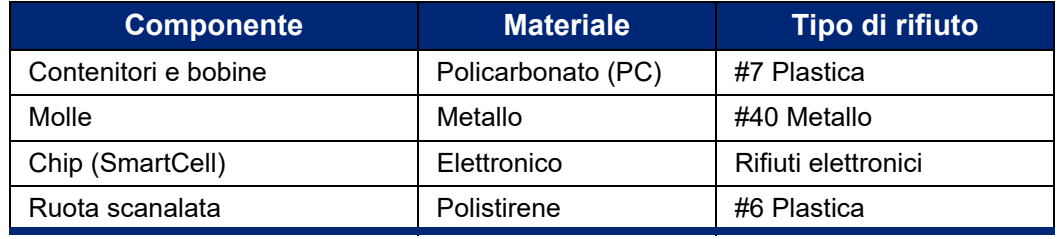

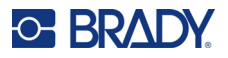

# <span id="page-26-0"></span>**Accessori**

Per la stampante M511 sono disponibili i seguenti accessori, acquistabili separatamente presso il distributore di zona:

- Magnete (M51-MAGNET)
- Gancio (M511-HOOK)
- Power Brick (M511-POWER)
- Set trasformatore CA per Nord America (M511-AC)
- Set trasformatore CA per Europa, Medio Oriente e Africa (M511-EU-UK-US-AC)
- Set trasformatore CA per Asia-Pacifico e Australia (M511-APAC-AC)
- Set trasformatore CA per Cina (M511-CHINA-AC)
- Valigetta morbida (BMP-SC-1)
- Valigetta rigida (M511-HC)

### <span id="page-26-1"></span>**Accessorio magnete**

Usare l'accessorio magnete, acquistabile separatamente, per attaccare la stampante a superfici metalliche magnetiche quali pannelli e travi IPE.

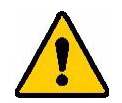

**AVVERTENZA!** L'accessorio magnete contiene un magnete al neodimio.

- Magneti forti possono interferire con il corretto funzionamento di pacemaker cardiaci, defibrillatori, microinfusori di insulina o altri dispositivi medici. Tenere i magneti a distanza sufficiente da persone che utilizzano i dispositivi elencati sopra.
- Non usare i magneti in ambienti a rischio di esplosione.

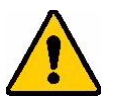

- Non dare ai bambini magneti forti, specialmente quelli al neodimio. Tenere questo prodotto fuori dalla portata dei bambini.
- Molti magneti sono fragili e possono frantumarsi se si attaccano con forza ad altri magneti o a una superficie di acciaio. Indossare sempre occhiali di protezione in previsione di questi casi.
- È possibile danneggiare permanentemente orologi analogici, televisioni e monitor di computer se si pone un magnete accanto ad essi.
- I magneti forti possono interferire con strumenti elettronici ed apparecchiature di navigazione. Tenere sempre i magneti a distanza sufficiente da tali dispositivi.
- I magneti possono distruggere le informazioni archiviate su supporti magnetici quali carte di credito, unità a nastro e dischi rigidi di computer. Per preservare i dati, tenere questi tipi di supporti lontano dal prodotto.

Smaltire conformemente alle normative nazionali e locali.

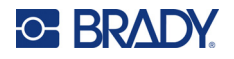

### **Per attaccare l'accessorio magnete alla stampante:**

1. Togliere la piastra dal magnete.

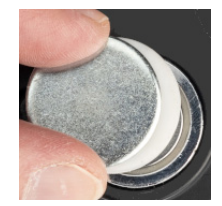

2. Posizionare il magnete sul retro della stampante in modo che i fori delle viti siano allineati.

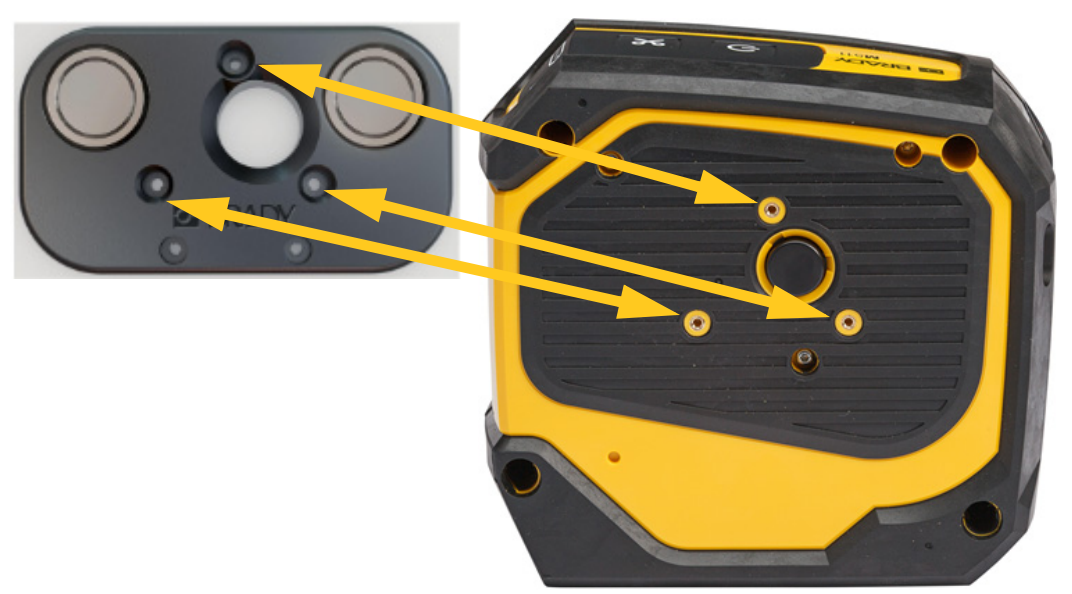

3. Avvitare le tre viti fornite con il magnete per fissarlo alla stampante.

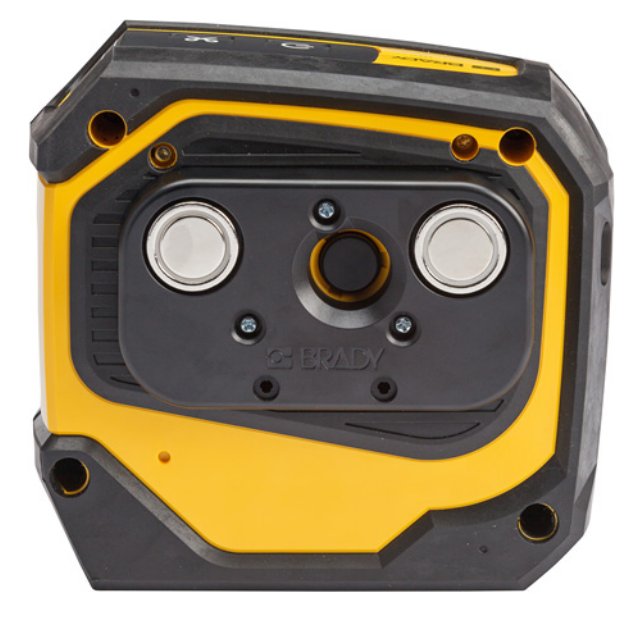

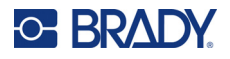

## <span id="page-28-0"></span>**Gancio**

Usare il gancio, acquistabile separatamente, per agganciare la stampante o appenderla a un pomello o altra sporgenza.

### **Per fissare il gancio:**

- 1. Posizionare il gancio sul retro della stampante in modo che i fori delle viti siano allineati.
- 2. Avvitare le tre viti fornite con il gancio per fissarlo alla stampante.

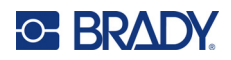

# <span id="page-29-0"></span>**3 Introduzione**

# <span id="page-29-1"></span>**Controlli e stato**

Un pannello sulla parte superiore della stampante contiene i pulsanti di accensione e spegnimento e tre spie di stato.

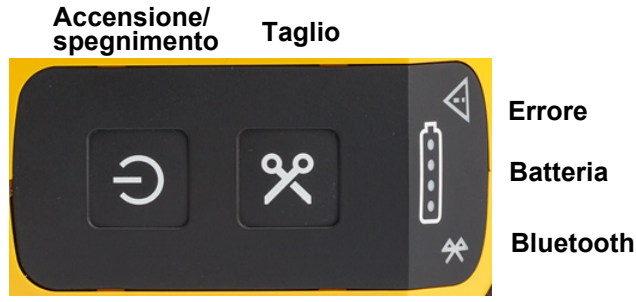

Ulteriori informazioni di stato, come il consumabile rimanente nella cartuccia, sono reperibili nell'app Etichette Brady express o nella pagina di stampa dell'app per Brady Workstation.

## <span id="page-29-2"></span>**Accensione/spegnimento**

Il pulsante di accensione/spegnimento può accendere o spegnere la stampante, oppure riavviarla a seconda di quanto a lungo lo si tiene premuto.

- Un solo tocco: Accende o spegne la stampante.
- Pressione per 15 secondi: Riavvia la stampante.

## <span id="page-29-3"></span>**Taglio**

Il taglio avviene automaticamente a seconda dell'impostazione di taglio nel file etichetta. Per tagliare manualmente, premere il relativo pulsante sulla stampante.

## <span id="page-29-4"></span>**Bluetooth**

La spia di stato del Bluetooth ha i seguenti significati:

- Luce intermittente: La stampante sta trasmettendo un segnale Bluetooth per l'associazione.
- Luce fissa: La stampante è associata a un dispositivo mobile.

Possono usare la stampante fino a cinque dispositivi mobili contemporaneamente. Quando l'app Etichette Brady express non è più attiva su un dispositivo mobile (l'app può essere ancora aperta, ma in background), la connessione diventa disponibile per un altro dispositivo.

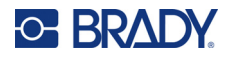

## <span id="page-30-4"></span><span id="page-30-0"></span>**Stato della batteria**

La spia di stato della batteria è composta da quattro punti che indicano il livello di carica. Il lampeggiamento indica che la batteria è in carica.

- batteria carica al 76-100% o ricarica completata
- batteria carica al 51-75%
- batteria carica al 26-50%
- batteria carica al 20-25%
	- batteria carica a meno del 20%

### <span id="page-30-1"></span>**Errore**

La spia di errore ha i seguenti significati:

- Arancione lampeggiante: Si è verificato un errore critico che impedisce la stampa. Consultare il software per il messaggio di errore. Per ulteriori informazioni sulla correzione dell'errore, vedere ["Messaggi di errore" a pagina 32](#page-38-5).
	- **Etichette express:** Aprire l'app Etichette express sul dispositivo collegato per vedere il messaggio di errore specifico.
	- **Brady Workstation:** I messaggi di errore sono disponibili nella pagina di stampa dell'app per Brady Workstation da cui è stata eseguita la stampa. Assicurarsi di utilizzare Brady Workstation sul computer collegato alla stampante e che il file etichetta da stampare sia aperto.
- Arancione fisso: Si è verificato un errore non critico. È possibile eliminare il messaggio nell'app Etichette express o nel software Brady Workstation e continuare a stampare.

# <span id="page-30-2"></span>**Creazione delle etichette**

Creare il file etichetta usando l'app Etichette Brady express o un'app per Brady Workstation. Vedere ["Software per la creazione di etichette" a pagina 11](#page-17-5).

# <span id="page-30-3"></span>**Stampa**

Prima di stampare le etichette, è necessario usare un software per crearle. Vedere ["Software per la](#page-17-5)  [creazione di etichette" a pagina 11.](#page-17-5)

#### **Per stampare le etichette:**

1. Verificare che la stampante sia accesa e la cartuccia bloccata.

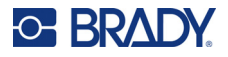

- 2. Aprire il file etichetta nell'app Etichette Brady express o nel software Brady Workstation.
- 3. Toccare il pulsante di stampa nel software.

Il software invierà le etichette alla stampante.

Se una stampa si interrompe, ad esempio quando la cartuccia si esaurisce, il sistema lo sospende automaticamente e accende la spia di errore. L'app Etichette express visualizza un messaggio che indica che l'esaurimento della cartuccia. Le informazioni sugli errori sono disponibili anche in Brady Workstation. Vedere ["Errore" a pagina 24.](#page-30-1)

**IMPORTANTE!** Quando la stampante non è in uso, sbloccare la cartuccia. se la cartuccia viene lasciata bloccata quando la stampante non è in uso, la testina di stampa rimane premuta contro il rullo. Il calore residuo nella testina di stampa può causare il trasferimento di inchiostro all'etichetta successiva.

Per ulteriori informazioni sulla risoluzione dei problemi, vedere [Capitolo 5: Risoluzione dei problemi](#page-35-2) da [pagina 29.](#page-35-2)

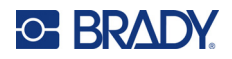

# <span id="page-32-0"></span>**4 Manutenzione**

La pulizia della stampante migliora la qualità di stampa e la leggibilità. Ottimizzerà inoltre i risultati, il ciclo di vita dell'apparecchiatura, l'affidabilità di stampa e le prestazioni.

# <span id="page-32-1"></span>**Installazione degli aggiornamenti del firmware**

Il firmware (software di sistema della stampante) può essere aggiornato tramite il software Brady Workstation. La suite Design di base per Brady Workstation è scaricabile gratuitamente. Vedere ["Per scaricare il software Brady Workstation:" a pagina 12.](#page-18-3)

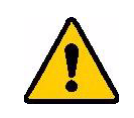

ATTENZIONE! Non interrompere l'alimentazione della stampante mentre è in corso un aggiornamento.

### **Per aggiornare il firmware:**

- 1. Collegare la stampante a un computer sul quale sia installato Brady Workstation. Il computer deve essere collegato a Internet.
- 2. Eseguire il software Brady Workstation e aprire lo strumento Stampanti, che indica quando sono disponibili gli aggiornamenti.
- 3. Per maggiori dettagli, consultare la guida dello strumento Stampanti.

## <span id="page-32-2"></span>**Aggiornamento della libreria di etichette della stampante**

I file della libreria di etichette della stampante sono inclusi in un database di informazioni su nastri ed etichette che consente alla stampante di lavorare in maniera ottimale con vari tipi di consumabili.

Aggiornare periodicamente i file della libreria etichette per garantire che la stampante disponga dei dati necessari per ogni nuovo tipo di etichetta. Aggiornarli anche quando si ordinano da Brady etichette personalizzate fornite con nuovi file della libreria di etichette.

La libreria di etichette della stampante può essere aggiornata tramite il software Brady Workstation. La suite Design di base per Brady Workstation è scaricabile gratuitamente. Vedere ["Per scaricare il](#page-18-3)  [software Brady Workstation:" a pagina 12](#page-18-3).

#### **Per aggiornare i file della libreria di etichette:**

1. Collegare la stampante a un computer sul quale sia installato Brady Workstation. Il computer deve essere collegato a Internet.

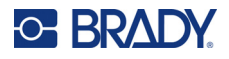

- 2. Eseguire il software Brady Workstation e aprire lo strumento Stampanti, che indica quando sono disponibili gli aggiornamenti.
- 3. Per maggiori dettagli, consultare la guida dello strumento Stampanti.

# <span id="page-33-1"></span><span id="page-33-0"></span>**Pulizia della testina di stampa e del rullo**

#### **Per pulire la testina di stampa e il rullo:**

1. Premere il pulsante di accensione sulla parte superiore della stampante per spegnerla.

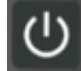

- 2. Estrarre la cartuccia. Vedere ["Caricamento delle cartucce" a pagina 14.](#page-20-3)
- **Nota:** Assicurarsi che la leva di blocco sia in posizione di sblocco (a sinistra), altrimenti non sarà possibile accedere alla testina di stampa.
- 3. Inumidire leggermente un tampone privo di lanugine con alcol isopropilico o usare bastoncini di pulizia preinumiditi (PCK-6). Si raccomanda l'uso dei bastoncini preinumiditi Brady codice prodotto PCK-6 perché non lasciano tracce di tessuto e l'alcool isopropilico con cui sono inumiditi non contiene additivi.
- 4. Strofinare delicatamente la testina di stampa.

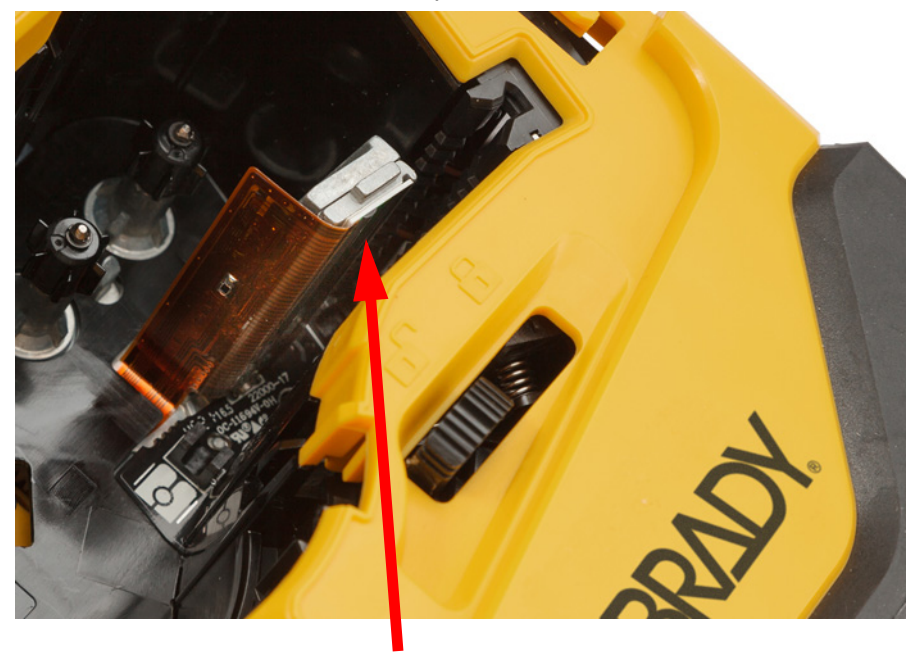

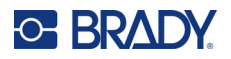

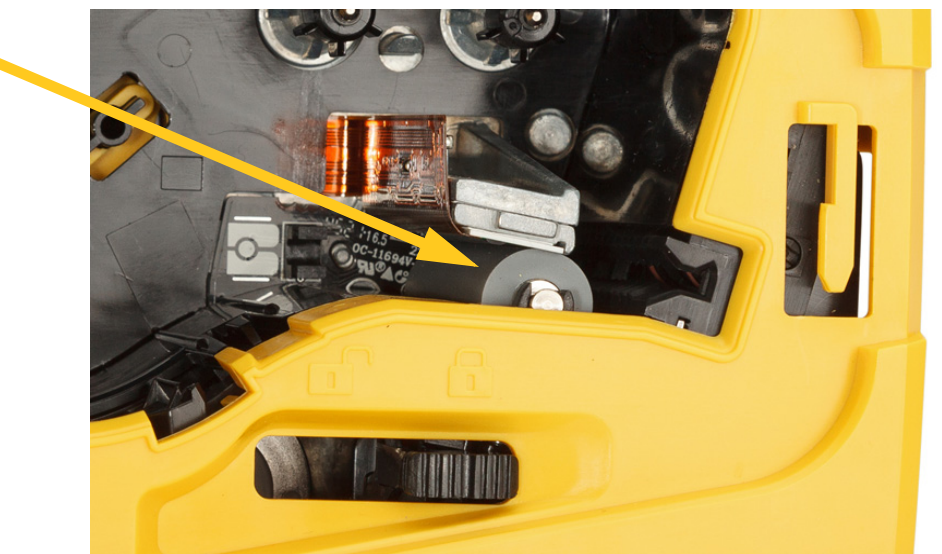

5. Usando sempre un tampone inumidito, strofinare con delicatezza il rullo. Far scorrere la leva di blocco in posizione di blocco per accedere al rullo.

# <span id="page-34-1"></span><span id="page-34-0"></span>**Pulizia del sensore**

I residui sul sensore possono causare uno sfalsamento della stampa sulle etichette prefustellate.

### **Per pulire il sensore di posizione:**

- 1. Premere il pulsante di accensione sulla parte superiore della stampante per spegnerla.
- 2. Estrarre la cartuccia. Vedere ["Caricamento delle cartucce" a pagina 14.](#page-20-3)
- 3. Rimuovere i residui dal sensore con una bomboletta di aria compressa o un tampone privo di lanugine.

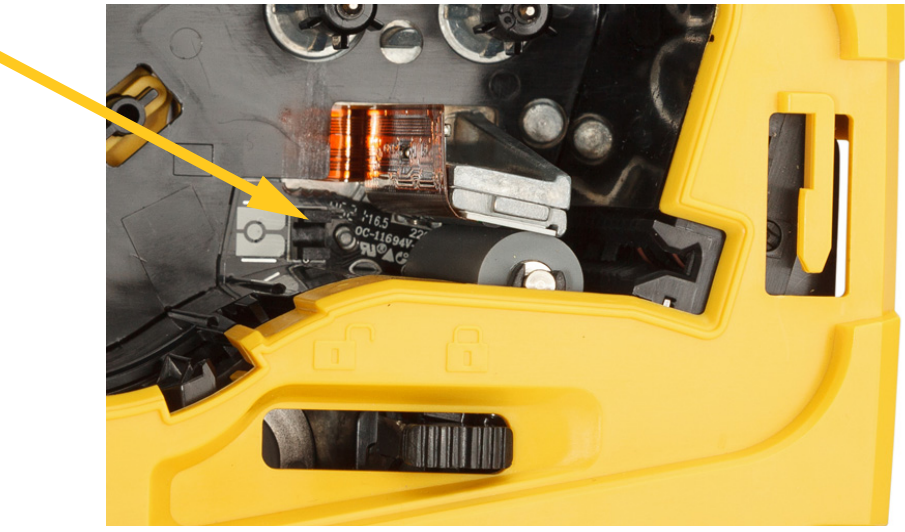

# <span id="page-35-2"></span><span id="page-35-0"></span>**5 Risoluzione dei problemi**

Le sezioni seguenti forniscono informazioni utili per la risoluzione dei problemi della stampante.

- La sezione ["Casi di risoluzione dei problemi"](#page-35-1) qui sotto contiene un elenco di problemi che si potrebbero verificare, insieme a informazioni sulle cause e soluzioni.
- I ["Messaggi di errore" a pagina 32](#page-38-4) forniscono un elenco dei messaggi di errore con riferimenti incrociati a informazioni contenute nel manuale. I messaggi di errore sono visualizzati nell'app Etichette Brady express o nel software Brady Workstation anziché sulla stampante.

# <span id="page-35-1"></span>**Casi di risoluzione dei problemi**

Se si verifica un problema durante l'uso della stampante M511, consultare le sezioni seguenti per assistenza con la risoluzione del problema.

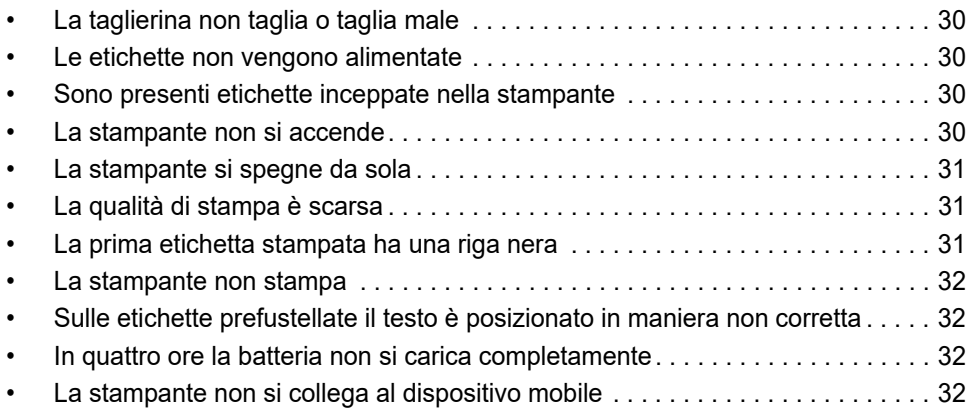

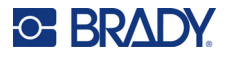

## <span id="page-36-0"></span>**La taglierina non taglia o taglia male**

**Problema:** le etichette vengono stampate ma non tagliate, oppure i tagli sono irregolari e strappati.

### **Soluzioni:**

• è possibile che siano incastrati frammenti di etichetta nella taglierina. Estrarre la cartuccia. Usare uno strumento di piccole dimensioni come una pinzetta o una pinza a becco per rimuovere con cautela eventuali frammenti visibili dall'alloggiamento della cartuccia. Prestare attenzione a non danneggiare i componenti presenti nell'alloggiamento della cartuccia. In caso di dubbi, rivolgersi all'assistenza tecnica.

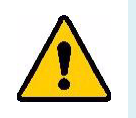

**AVVERTENZA!** Non provare per nessun motivo a rimuovere i frammenti con le dita. Il gruppo taglierina contiene componenti molto taglienti che possono provocare ferite.

• Controllare che il software sia impostato sulla modalità di taglio desiderata (tra etichette o alla fine del lavoro di stampa).

### <span id="page-36-1"></span>**Le etichette non vengono alimentate**

**Problema:** le etichette non avanzano nella stampante.

**Soluzione:** è possibile che il margine anteriore del rotolo di etichette non sia inserito correttamente. Usare un paio di forbici per tagliare un margine anteriore diritto.

### <span id="page-36-2"></span>**Sono presenti etichette inceppate nella stampante**

**Problema:** sono presenti etichette inceppate nella stampante.

**Soluzione:** eliminare l'inceppamento.

- 1. Fare scorrere la leva di blocco a sinistra per sbloccarla. la leva in posizione di sblocco permette al rullo di arretrare, consentendo la rimozione della cartuccia. Se l'inceppamento è notevole, può essere necessario forzare la leva di blocco per portarla in posizione di sblocco.
- 2. Estrarre la cartuccia.
- 3. Usare una pinzetta o una pinza a becco per rimuovere con attenzione l'etichetta inceppata e qualsiasi frammento visibile all'interno dell'alloggiamento della cartuccia.

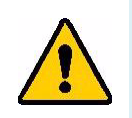

**AVVERTENZA!** L'uso di oggetti metallici per rimuovere l'inceppamento può graffiare, intaccare o rompere la testina di stampa. Prestare attenzione a non danneggiare la testina di stampa.

### <span id="page-36-3"></span>**La stampante non si accende**

**Problema:** non succede nulla quando si preme il pulsante di accensione.

### **Soluzioni:**

- è possibile che sia necessario ricaricare la batteria. Collegare la stampante a una porta USB usando il cavo USB in dotazione. Per maggiori informazioni vedere ["Alimentazione e batteria" a pagina 7](#page-13-2).
- Se la batteria è carica e la stampante ancora non si accende, tenere premuto il pulsante di accensione per quindici secondi per riavviare la stampante.

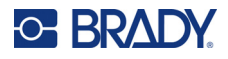

## <span id="page-37-0"></span>**La stampante si spegne da sola**

**Problema:** la stampante si spegne spesso da sola.

### **Soluzioni:**

- è possibile che la batteria si stia scaricando. Collegare la stampante a una porta USB o a una presa a muro. Per maggiori informazioni vedere ["Alimentazione e batteria" a pagina 7](#page-13-2).
- È possibile che la stampante sia stata impostata per lo spegnimento automatico dopo un periodo di tempo troppo breve. Vedere ["Spegnimento automatico" a pagina 14](#page-20-4).

### <span id="page-37-1"></span>**La qualità di stampa è scarsa**

**Problema:** la stampa è troppo chiara, sfocata, sgranata, compressa, sfalsata o con zone o righe bianche.

#### **Soluzioni:**

• è possibile che siano presenti grinze sul nastro. Rimuovere la cartuccia dalla stampante e far avanzare il nastro ruotando in senso orario la bobina di riavvolgimento finché le grinze sul nastro non siano più visibili. Reinserire la cartuccia e ristampare l'etichetta.

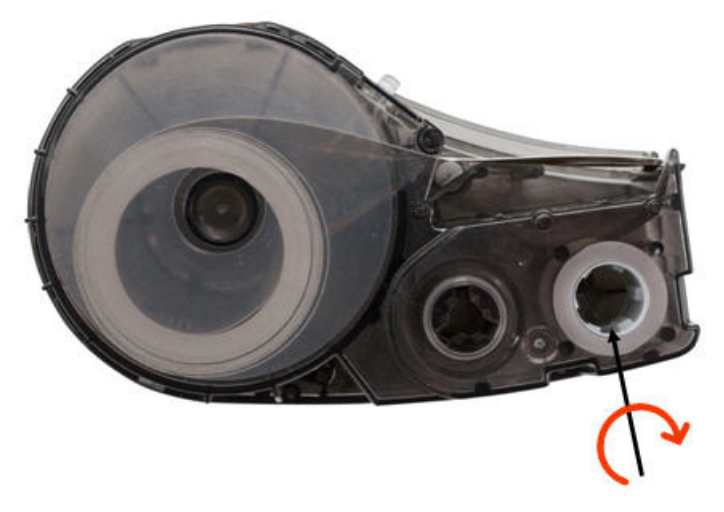

- È possibile che sia presente un accumulo di polvere o adesivo sulla testina di stampa. Pulire la testina di stampa. Vedere ["Pulizia della testina di stampa e del rullo" a pagina 27](#page-33-1).
- È possibile che la cartuccia non sia utilizzabile. Installare una cartuccia diversa.
- È possibile che sia presente una piega sull'etichetta. Usare l'app Etichette express per fare avanzare il consumabile fino al superamento della piega e ristampare l'etichetta.
- Se la stampa appare compressa o sfalsata, è possibile che il rullo portacarta sia sporco. Pulire il rullo portacarta. Vedere ["Pulizia della testina di stampa e del rullo" a pagina 27](#page-33-1).

### <span id="page-37-2"></span>**La prima etichetta stampata ha una riga nera**

**Problema:** dopo essere rimasta inutilizzata, la stampante stampa una riga nera sulla prima etichetta stampata.

**Soluzione:** se la cartuccia viene lasciata bloccata quando la stampante non è in uso, la testina di stampa rimane premuta contro il rullo portacarta. Il calore residuo nella testina di stampa provoca il trasferimento di inchiostro all'etichetta. Ristampare l'etichetta e sbloccare la cartuccia quando la stampante non è in uso.

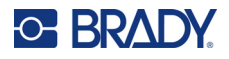

### <span id="page-38-0"></span>**La stampante non stampa**

**Problema:** pur avendo inviato un file alla stampante, la stampante non stampa.

### **Soluzioni:**

- verificare che la leva di blocco della cartuccia sia bloccata. Vedere ["Caricamento delle cartucce" a](#page-20-3)  [pagina 14.](#page-20-3)
- Controllare che la cartuccia non sia danneggiata e sostituirla se danneggiata.
- Verificare se sono presenti etichette inceppate. Vedere ["Sono presenti etichette inceppate nella](#page-36-2)  [stampante" a pagina 30](#page-36-2).
- Riavviare la stampante. Tenere premuto il pulsante di accensione per 15 secondi.

## <span id="page-38-1"></span>**Sulle etichette prefustellate il testo è posizionato in maniera non corretta**

**Problema:** il testo sulle etichette prefustellate non è posizionato correttamente.

**Soluzione:** è possibile che siano presenti residui sul sensore di posizione. Estrarre la cartuccia e rimuovere i residui dal sensore usando una bomboletta di aria compressa. Vedere ["Pulizia del sensore" a](#page-34-1)  [pagina 28.](#page-34-1)

### <span id="page-38-2"></span>**In quattro ore la batteria non si carica completamente**

**Problema:** la stampante è stata collegata per quattro ore e non è ancora completamente ricaricata.

**Soluzione:** se si è stampato fino a scaricare completamente la batteria e la stampante è poi rimasta inutilizzata per molto tempo (quattro settimane o più), è possibile che la batteria richieda da sei a otto ore per il ricondizionamento e la ricarica completa.

## <span id="page-38-3"></span>**La stampante non si collega al dispositivo mobile**

**Problema:** la stampante non compare nell'app Etichette express.

**Soluzione:** La stampante non sarà visibile se altri cinque dispositivi mobili la stanno utilizzando. La stampante diventa automaticamente disponibile quando uno dei cinque dispositivi collegati si scollega.

# <span id="page-38-5"></span><span id="page-38-4"></span>**Messaggi di errore**

Quando la spia di errore sulla stampante si accende, consultare il relativo messaggio di errore nell'app Etichette Brady express o nel software Brady Workstation. Per la maggior parte dei messaggi di errore vengono fornite istruzioni per risolvere il problema.

- Nell'applicazione Etichette Brady express, visualizzare lo stato della stampante per vedere i messaggi di errore.
- In Brady Workstation, i messaggi di errore sono disponibili nella pagina di stampa dell'app per Brady Workstation da cui è stata eseguita la stampa. Assicurarsi di utilizzare Brady Workstation sul computer collegato alla stampante e che il file etichetta da stampare sia aperto.

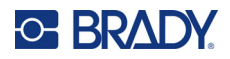

Ulteriori informazioni sono riportate nella tabella sottostante.

 $\mathcal{L}$ 

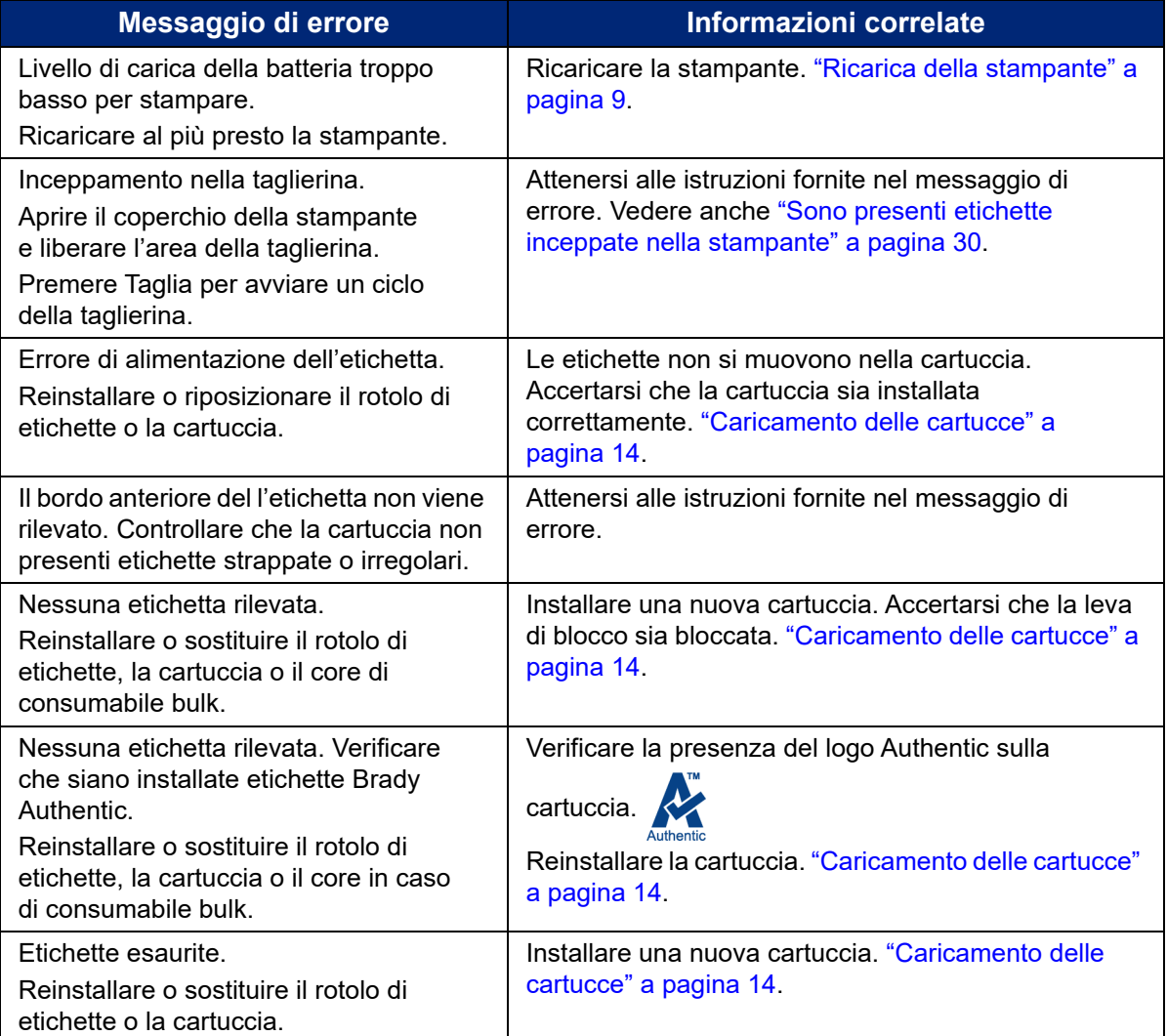

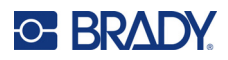

# <span id="page-40-0"></span>**A Conformità normativa**

# <span id="page-40-2"></span><span id="page-40-1"></span>**Conformità alle normative e approvazioni**

### **Stati Uniti**

### <span id="page-40-3"></span>*Nota sulle norme FCC*

**Nota:** Questa apparecchiatura è stata testata ed è risultata conforme ai limiti per un dispositivo digitale di Classe A, in conformità alla Parte 15 delle norme FCC. Tali limiti sono progettati per fornire una protezione ragionevole contro le interferenze dannose quando il dispositivo è usato in un ambiente commerciale. Questa apparecchiatura genera, utilizza e può irradiare energia a radiofrequenza e, se non installata e utilizzata in conformità al manuale di istruzioni, potrebbe causare interferenze dannose alle comunicazioni radio.

È verosimile che l'utilizzo di questa apparecchiatura in un'area residenziale causi interferenze, nel qual caso le misure correttive saranno a carico dell'utente.

Eventuali cambiamenti e modifiche del prodotto non espressamente approvati dal responsabile di conformità possono annullare il diritto di cui gode l'utente a utilizzare la presente apparecchiatura.

Questo dispositivo è conforme alla Parte 15 delle norme FCC. L'utilizzo è soggetto alle due condizioni seguenti: (1) questa apparecchiatura non deve provocare interferenze dannose e (2) questa apparecchiatura deve accettare qualsiasi interferenza ricevuta, comprese le interferenze in grado di provocare un funzionamento indesiderato.

### <span id="page-40-4"></span>**Canada**

Innovation, Science and Economic Development (ISED)

Norma canadese ICES-003:

CAN ICES-3 (A)/NMB-3(A)

### <span id="page-40-5"></span>**Messico**

Avviso IFT: La operación de este equipo está sujeta a las siguientes dos condiciones: (1) es posible que este equipo o dispositivo no cause interferencia perjudicial y (2) este equipo o dispositivo debe aceptar cualquier interferencia, incluyendo la que pueda causar su operación no deseada.

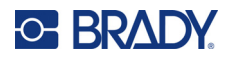

## <span id="page-41-0"></span>**Europa**

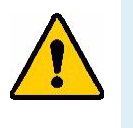

**AVVERTENZA!** Questo è un prodotto di classe A. In ambiente domestico, il prodotto può provocare interferenze radio, nel qual caso all'utente potrebbe essere richiesto di prendere misure adeguate.

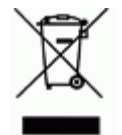

**Direttiva sui rifiuti di apparecchiature elettriche ed elettroniche** In conformità alla direttiva europea RAEE, il presente dispositivo deve essere riciclato secondo quanto stabilito dalle normative locali.

### <span id="page-41-1"></span>*Direttiva RoHS 2011/65/UE, 2015/863/UE*

Il presente prodotto presenta marchio CE ed è conforme alla direttiva dell'Unione europea 2011/65/UE DEL PARLAMENTO EUROPEO E DEL CONSIGLIO dell'8 giugno 2011 sulla restrizione dell'uso di determinate sostanze pericolose nelle apparecchiature elettriche ed elettroniche.

La Direttiva UE 2015/863 del 31 marzo 2015 (RoHS 3) è un emendamento all'Allegato II della Direttiva 2011/65/UE del Parlamento europeo e del Consiglio in merito alle sostanze soggette a restrizione.

### <span id="page-41-2"></span>*Direttiva sulle batterie 2006/66/CE*

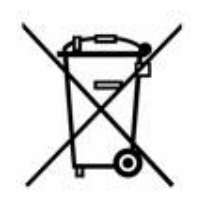

Questo prodotto contiene una batteria agli ioni di litio ricaricabile. Il simbolo del cassonetto barrato riportato a sinistra è usato per indicare la raccolta differenziata di batterie e accumulatori in conformità con la direttiva europea 2006/66/CE. Non smaltire le batterie come rifiuto urbano indifferenziato. La Direttiva in oggetto determina il quadro per la restituzione ed il riciclaggio delle batterie e degli accumulatori usati per i quali si rendono necessari la raccolta differenziata ed il riciclaggio a fine vita. Smaltire la batteria secondo le normative locali.

### **Avviso per il riciclaggio**

### **Per estrarre la batteria agli ioni di litio:**

- 1. Individuare la batteria agli ioni di litio nell'alloggiamento sul retro.
- 2. Tagliare il conduttore rosso.
- 3. Coprire l'estremità tagliata (lato batteria del taglio) con nastro isolante.
- 4. Tagliare i conduttori gialli e neri restanti in qualsiasi ordine.
- 5. Smaltirla secondo le normative locali.

### <span id="page-41-3"></span>**Turchia**

Ministero turco dell'ambiente e forestale

(Direttiva sulla restrizione dell'uso di determinate sostanze dannose nelle apparecchiature elettriche ed elettroniche).

Türkiye Cumhuriyeti: EEE Yönetmeliğine Uygundur

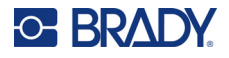

## <span id="page-42-0"></span>**Cina**

Informazioni sulla Tabella delle sostanze pericolose RoHS in Cina in merito a questo prodotto sono disponibili all'indirizzo www.bradyid.com/M511compliance.

## 警 告

此为 A 级产品。在生活环境中,该产品可能会造成无线电干扰。在这种情况下,可能需要用户对干扰 采取切实可行的措施。

### 仅适用于非热带气候条件下安全使用

### <span id="page-42-1"></span>**Taiwan**

Dichiarazione sulla Classe A

警告使用者

這是甲類的資訊產品,在居住的環境中使用時,可能會造成射頻干擾,在這種情況下,使用者會被要求 採取某些適當的對策。

La dichiarazione di Taiwan sullo Stato di contenimento delle sostanze soggette a restrizione (Dichiarazione RoHS) in merito a questo prodotto è reperibile all'indirizzo www.BradyID.com/M511compliance.

# <span id="page-42-2"></span>**Informazioni sulle normative in materia di comunicazione wireless**

Sulla stampante host sono apposte marcature regolamentari, soggette a certificazione del paese, a indicare che le relative autorizzazioni per dispositivo (radio) Bluetooth sono state ottenute.

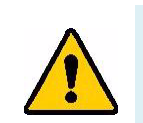

**AVVERTENZA!** L'uso del dispositivo senza approvazione normativa è illegale.

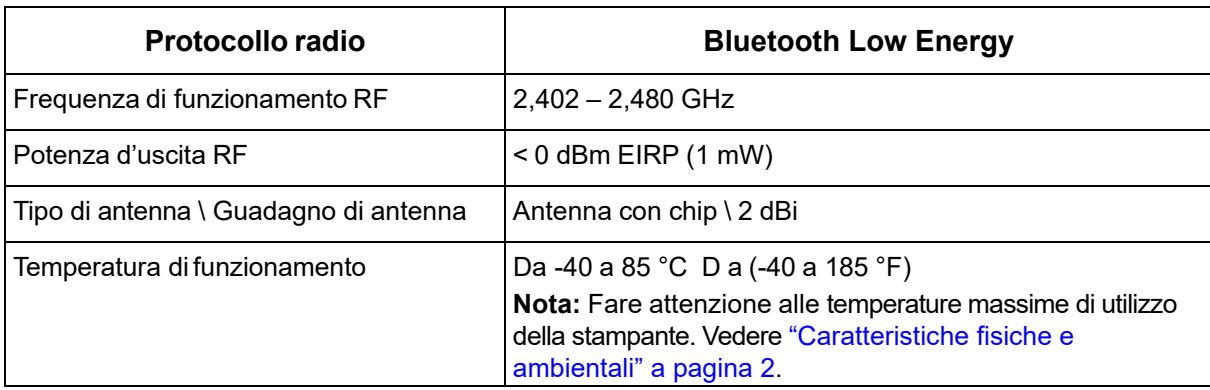

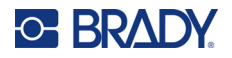

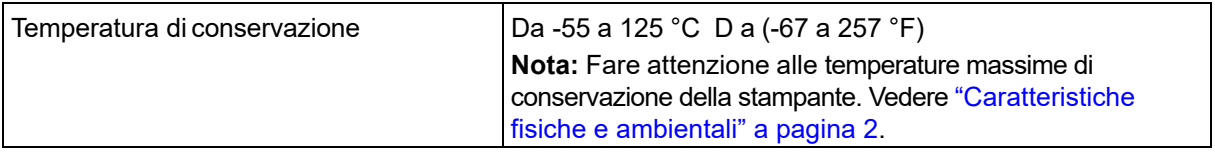

### <span id="page-43-0"></span>**Stati Uniti**

**Nota:** Questa apparecchiatura è stata testata ed è risultata conforme ai limiti per un dispositivo digitale di Classe A, in conformità alla Parte 15 delle norme FCC. Tali limiti sono progettati per fornire una protezione ragionevole contro le interferenze dannose quando il dispositivo è usato in un ambiente commerciale. Questa apparecchiatura genera, utilizza e può irradiare energia a radiofrequenza e, se non installata e utilizzata in conformità al manuale di istruzioni, potrebbe causare interferenze dannose alle comunicazioni radio.

È verosimile che l'utilizzo di questa apparecchiatura in un'area residenziale causi interferenze, nel qual caso le misure correttive saranno a carico dell'utente.

Eventuali cambiamenti e modifiche del prodotto non espressamente approvati dal responsabile di conformità possono annullare il diritto di cui gode l'utente a utilizzare la presente apparecchiatura.

Questo dispositivo è conforme alla Parte 15 delle norme FCC. L'utilizzo è soggetto alle due condizioni seguenti: (1) questa apparecchiatura non deve provocare interferenze dannose e (2) questa apparecchiatura deve accettare qualsiasi interferenza ricevuta, comprese le interferenze in grado di provocare un funzionamento indesiderato.

**Indicazioni sul collocamento contiguo:** per soddisfare i requisiti di conformità FCC sull'esposizione ai campi di radiofrequenza, l'antenna usata per questo trasmettitore non può essere collocata o utilizzata in prossimità o in congiunzione con qualsiasi altro trasmettitore/antenna eccetto quelli già inclusi nel modulo radio.

**Linee guida sull'esposizione a radiofrequenze:** la potenza d'uscita irradiata da questo dispositivo è molto inferiore ai limiti di esposizione alle radiofrequenze. Tuttavia, al fine di evitare il rischio di esposizione a radiofrequenze eccessive in un ambiente non controllato, durante il normale funzionamento l'utente deve mantenere la testa, il collo e il corpo ad almeno 20 cm di distanza dall'antenna PCB (interna) del modulo radio Bluetooth.

## <span id="page-43-1"></span>**Canada**

Innovation, Science and Economic Development (ISED)

CAN ICES-3 (A)/NMB-3(A)

Questo dispositivo è conforme alle norme RSS canadesi esenti da licenza. L'utilizzo è soggetto alle due condizioni seguenti:

- 1. il dispositivo non deve causare interferenze e
- 2. il dispositivo deve accettare tutte le interferenze, incluse quelle che possano causare un funzionamento indesiderato.

**Indicazioni sul collocamento contiguo:** per soddisfare i requisiti di conformità FCC sull'esposizione ai campi di radiofrequenza, l'antenna usata per questo trasmettitore non può essere collocata o utilizzata in prossimità o in congiunzione con qualsiasi altro trasmettitore/antenna eccetto quelli già inclusi nel modulo radio.

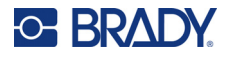

**Linee guida sull'esposizione alle radiofrequenze / Avviso importante:** Questo dispositivo è conforme ai limiti di esposizione alle radiazioni IC stabilite per un ambiente non controllato. Questo dispositivo deve essere installato e utilizzato mantenendo una distanza minima di 20 cm fra il radiatore e il corpo dell'utente.

### <span id="page-44-0"></span>**Messico**

Avviso IFT:

La operación de este equipo está sujeta a las siguientes dos condiciones: (1) es posible que este equipo o dispositivo no cause interferencia perjudicial y (2) este equipo o dispositivo debe aceptar cualquier interferencia, incluyendo la que pueda causar su operación no deseada.

### <span id="page-44-1"></span>**Unione europea**

Questo è un prodotto di classe A. In ambiente domestico, questo prodotto può causare interferenze radio, nel qual caso potrebbe essere richiesto all'utente di adottare le misure adeguate.

Direttiva sulle Apparecchiature Radio (RED) 2014/53/CE

- a. Banda o bande di frequenza di funzionamento dell'apparecchiatura radio; da 2,401 GHz a 2,483 GHz
- b. Potenza massima della radiofrequenza trasmessa nella banda o bande di frequenza di funzionamento dell'apparecchiatura radio ; < +20 dBm EIRP (100 mW)

### <span id="page-44-2"></span>**Internazionale**

Il modulo radio Bluetooth usato nelle stampanti host Brady è conforme agli standard riconosciuti a livello internazionale sull'esposizione umana ai campi elettromagnetici, ovvero EN 62311 "Valutazione degli apparecchi elettronici ed elettrici in relazione ai limiti di base per l'esposizione umana ai campi elettromagnetici (0 Hz – 300 GHz)".

### <span id="page-44-3"></span>**Giappone**

MIC / TELEC: 005-102490

当該機器には電波法に基づく、技術基準適合証明等を受けた特定無線設備を装着し ている。

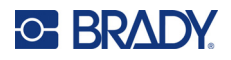

## <span id="page-45-0"></span>**Indonesia**

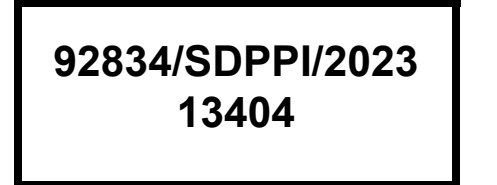

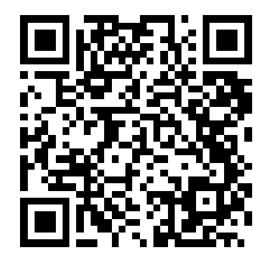

**92837/SDPPI/2023 14517**

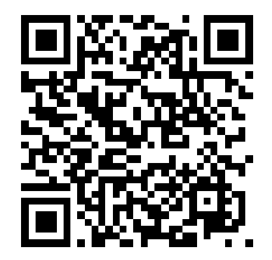

## <span id="page-45-1"></span>**Cina**

CMIITID: 2023DJ13528

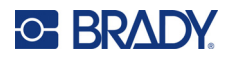

# <span id="page-46-0"></span>**B Licenze**

# <span id="page-46-1"></span>**FreeRTOS**

Sono garantite le autorizzazioni, senza oneri di alcun tipo, a chiunque disponga di una copia del software e dei file della documentazione associata (il "Software"), di utilizzare il Software senza limitazioni, inclusi l'utilizzo, la copia, la modifica, l'unione, la pubblicazione, la distribuzione, la concessione in sottolicenza e/o la vendita di copie del Software e di garantire alle persone cui il software viene fornito le stesse autorizzazioni, con le seguenti condizioni: L'avviso di copyright di cui sopra e il presente avviso di autorizzazione devono essere inclusi in tutte le copie o parti sostanziali del software. IL SOFTWARE È FORNITO "COSÌ COM'È" SENZA GARANZIE DI ALCUN TIPO, SIANO ESSE ESPLICITE O IMPLICITE, TRA CUI, IN VIA ESEMPLIFICATIVA, GARANZIE DI COMMERCIABILITÀ, IDONEITÀ A SCOPI SPECIFICI E NON VIOLAZIONE. IN NESSUN CASO GLI AUTORI E I TITOLARI DEL COPYRIGHT POTRANNO ESSERE RITENUTI RESPONSABILI PER RECLAMI, DANNI O ALTRE RESPONSABILITÀ, IN ADEMPIMENTO DEL CONTRATTO, DERIVANTI DAL SOFTWARE O DALL'USO CON TERZE PARTI DEL SOFTWARE.

## <span id="page-46-2"></span>**Newlib**

© Dave Nadler 2017-2020, Tutti i diritti riservati.

Web http://www.nadler.com

e-mail: drn@nadler.com

Sono consentiti la ridistribuzione e l'uso in forma sorgente o binaria, con o senza modifiche, purché siano rispettate le condizioni elencate di seguito.

- L'uso o la ridistribuzione del codice sorgente deve mantenere le informazioni sul copyright, la dichiarazione di non responsabilità e il presente elenco di condizioni.
- L'uso o la ridistribuzione del codice sorgente deve mantenere TUTTI I COMMENTI ORIGINALI, E QUALSIASI CAMBIAMENTO DEVE ESSERE DOCUMENTATO, INCLUDENDO:
	- Motivo del cambiamento (scopo)
	- Cambiamento funzionale
	- Data e contatto dell'autore
- - La ridistribuzione in forma binaria deve mantenere le informazioni sul copyright, la dichiarazione di non responsabilità e il presente elenco di condizioni nella documentazione e/o nel materiale fornito con la distribuzione.

IL SOFTWARE È FORNITO NELLA FORMA PRESENTE DAI TITOLARI DEL COPYRIGHT E DAI COLLABORATORI "COSÌ COM'È" SENZA GARANZIE ESPLICITE O IMPLICITE, TRA CUI, IN VIA ESEMPLIFICATIVA, GARANZIE IMPLICITA DI COMMERCIABILITÀ E IDONEITÀ A SCOPI

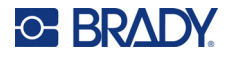

SPECIFICI. IN NESSUN CASO IL TITOLARE DEL COPYRIGHT O I COLLABORATORI POTRANNO ESSERE RITENUTI RESPONSABILI DI DANNI DIRETTI, INDIRETTI, INCIDENTALI, SPECIALI, ESEMPLARI O CONSEQUENZIALI (TRA CUI, IN VIA ESEMPLIFICATIVA, LA NECESSITÀ DI RIFORNIRSI DI BENI O SERVIZI SOSTITUTIVI, LA PERDITA DI USO, DATI O UTILI O L'INTERRUZIONE DELL'ATTIVITÀ) COMUNQUE CAUSATI E BASATI SU QUALSIASI TEORIA DI RESPONSABILITÀ, SIA ESSA CONTRATTUALE, OGGETTIVA O EXTRACONTRATTUALE (COMPRESA NEGLIGENZA O ALTRO), DERIVANTI IN QUALSIASI MODO DALL'USO DEL SOFTWARE, ANCHE SE AVVERTITI DELLA POSSIBILITÀ DI TALI DANNI.

# <span id="page-47-0"></span>**CMSIS**

Copyright © 2022 ARM Limited. Tutti i diritti riservati.

Concesso con Licenza Apache, versione 2.0 ("Licenza"); il file può essere utilizzato unicamente nel rispetto di detta Licenza.

A meno che non sia imposto dalla legge applicabile o concordato per iscritto, il software distribuito con la Licenza è distribuito "COSÌ COM'È", SENZA GARANZIE O CONDIZIONI DI ALCUN TIPO, siano esse esplicite o implicite. Si veda la Licenza per il linguaggio specifico che disciplina le autorizzazioni e le limitazioni della Licenza.

## <span id="page-47-1"></span>**Licenza Apache**

Versione 2.0, gennaio 2004

http://www.apache.org/licenses/

TERMINI E CONDIZIONI PER L'USO, LA RIPRODUZIONE E LA DISTRIBUZIONE

1. Definizioni.

Per "Licenza" si intendono i termini e le condizioni per l'uso, la riproduzione e la distribuzione, così come definiti nelle Sezioni da 1 a 9 del presente documento.

Per "Licenziante" si intende il proprietario del copyright, o l'entità autorizzata da quest'ultimo, che concede la Licenza.

Per "Entità giuridica" si intende l'insieme dell'entità agente e di tutte le altre entità che controllano, sono controllate da o si trovano sotto comune controllo con tale entità. Ai fini della presente definizione, per "controllo" si intende (i) il potere, diretto o indiretto, di dirigere o gestire la suddetta entità, in virtù di disposizioni contrattuali o in altro, (ii) la titolarità di almeno il cinquanta per cento (50%) delle azioni in circolazione, oppure (iii) la proprietà di tale entità. Per "Utente" (e relativi pronomi e aggettivi possessivi) si intende una persona fisica o giuridica che esercita le autorizzazioni concesse dalla presente Licenza.

Per forma "Sorgente" si intende la forma preferita per apportare modifiche, tra cui, in via esemplificativa il codice sorgente del software, la sorgente della documentazione e i file di configurazione.

Per forma "Oggetto" si intende qualsiasi forma risultante dalla trasformazione meccanica o dalla traduzione di una forma Sorgente, tra cui, in via esemplificativa, il codice oggetto compilato, la documentazione generata e le conversioni in altri tipi di file multimediali.

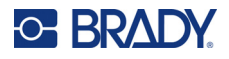

Per "Opera" si intende l'opera autoriale, in forma Sorgente od Oggetto, resa disponibile nei termini della Licenza, come indicato dall'avviso di copyright incluso nell'opera o a essa accluso (un esempio è fornito più avanti nell'Appendice).

Per "Opere derivate" si intende qualsiasi opera, in forma Sorgente od Oggetto, che sia basata sull'Opera (o da essa derivata) e le cui revisioni editoriali, annotazioni, elaborazioni e altre modifiche rappresentino, nel complesso, un'opera autoriale originale. Ai fini della presente Licenza, le Opere derivate non comprendono le opere separabili dall'Opera o dalle rispettive Opere derivate, né le opere meramente collegate (o associate per nome) alle relative interfacce.

Per "Contributo" si intende qualsiasi opera autoriale, inclusa la versione originale, le modifiche o le aggiunte all'Opera o le Opere derivate, inviata intenzionalmente al Licenziante affinché il proprietario del copyright o una persona fisica o giuridica autorizzata dal medesimo la includa nell'Opera. Ai fini della presente definizione, per "invio" si intende qualsiasi comunicazione elettronica, verbale o scritta inviata al Licenziante o ai suoi rappresentanti, tra cui, in via esemplificativa, comunicazioni tramite mailing list, sistemi di controllo del codice sorgente e sistemi di registrazione dei problemi gestiti dal Licenziante, o per conto di quest'ultimo, allo scopo di commentare e migliorare l'Opera. Sono escluse le comunicazioni contrassegnate in modo evidente o altrimenti designate per iscritto dal proprietario del copyright come "Non costituenti contributo".

Per "Collaboratore" si intende il Licenziante e chiunque, persona fisica o giuridica, per conto del quale il Licenziante abbia ricevuto un Contributo successivamente incorporato nell'Opera.

- 2. Concessione della licenza di copyright. In conformità ai termini e alle condizioni della presente Licenza, ogni Collaboratore concede all'Utente una licenza di copyright permanente, valida in tutto il mondo, non esclusiva, senza addebiti né royalty, e irrevocabile per la riproduzione, la creazione di Opere derivate, la visualizzazione o l'utilizzo pubblico, la concessione in sottolicenza e la distribuzione dell'Opera e delle Opere derivate in forma Sorgente od Oggetto.
- 3. Concessione della licenza di brevetto. In conformità ai termini e alle condizioni della presente Licenza, ogni Collaboratore concede all'Utente una licenza di brevetto permanente, valida in tutto il mondo, non esclusiva, senza addebiti né royalty, e irrevocabile (con le eccezioni descritte nella presente sezione) per la creazione, in passato e nel presente, l'uso, l'offerta, la vendita, l'importazione e il trasferimento in altro modo dell'Opera. Tale licenza si applica unicamente alle caratteristiche che il Collaboratore può concedere in licenza in quanto necessariamente violate dal suo Contributo, da solo o dalla combinazione del suo Contributo con l'Opera per la quale il Contributo è stato inviato. Se l'Utente avvia un contenzioso contro un'entità (inclusi ricorsi incidentali o domande riconvenzionali in un procedimento legale) dichiarando che l'Opera o un Contributo incorporato nella stessa costituisce una violazione, diretta o in concorso, del brevetto, qualsiasi licenza di brevetto concessa all'Utente nei termini della presente Licenza decade alla data di deposito della relativa istanza.
- 4. Ridistribuzione. L'Utente può riprodurre e distribuire copie dell'Opera o delle Opere derivate in qualsiasi modo, con o senza modifiche e in forma Sorgente od Oggetto, purché rispetti le seguenti condizioni:
	- (a) Tutti i destinatari dell'Opera o delle Opere derivate devono ricevere una copia della presente Licenza.
	- (b). Nei file modificati deve essere presente in modo ben visibile l'indicazione che i file sono stati modificati.
	- (c). Nella forma Sorgente delle Opere derivate distribuite devono essere mantenuti tutti gli avvisi di copyright, brevetto, marchio e attribuzione presenti nella forma Sorgente dell'Opera, esclusi gli avvisi non rilevanti per le Opere derivate.

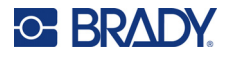

(d). Se la distribuzione dell'Opera include un file di testo di avvisi, qualsiasi Opera derivata distribuita deve includere una copia leggibile degli avvisi di attribuzione contenuti all'interno di tale file di avvisi, esclusi quelli non rilevanti per le Opere derivate, in almeno una delle seguenti posizioni: all'interno di un file di testo di avvisi distribuito con le Opere derivate; all'interno della forma Sorgente o della documentazione, se fornita con le Opere derivate; all'interno di una visualizzazione generata dalle Opere derivate, se e nei punti in cui tali avvisi di terzi vengono normalmente visualizzati. Il contenuto del file di avvisi è a solo scopo informativo e non modifica la Licenza. All'interno delle Opere derivate che si distribuiscono è possibile aggiungere i propri avvisi di attribuzione, insieme o in aggiunta al testo di avvisi relativo all'Opera, purché tali avvisi aggiuntivi non possano essere interpretati come una modifica della Licenza.

È possibile aggiungere una dichiarazione di copyright alle proprie modifiche e indicare termini e condizioni per l'uso, la riproduzione o la distribuzione delle proprie modifiche o delle eventuali Opere derivate nel loro complesso, purché l'uso, la riproduzione e la distribuzione dell'Opera da parte dell'autore delle modifiche rispetti le condizioni indicate nella presente Licenza.

- 5. Invio di contributi. Salvo esplicita indicazione contraria, i Contributi intenzionalmente inviati dall'Utente al Licenziante per l'inclusione nell'Opera devono rispettare i termini e le condizioni della presente Licenza, senza termini o condizioni aggiuntive. Ciononostante, nulla di quanto qui dichiarato sostituisce o modifica i termini di eventuali contratti di licenza separati sottoscritti dall'Utente e dal Licenziante relativamente a tali Contributi.
- 6. Marchi commerciali. La presente Licenza non concede l'autorizzazione all'uso di nomi e marchi commerciali, marchi di servizio o nomi di prodotti del Licenziante, eccetto nella misura richiesta, secondo un uso normale e ragionevole, per descrivere l'origine dell'Opera e riprodurre il contenuto del file di avvisi.
- 7. Esclusione di garanzia. Se non richiesto dalla legge applicabile o concordato per iscritto, il Licenziante fornisce l'Opera (e i Collaboratori forniscono il proprio Contributo) "COSÌ COM'È", SENZA GARANZIE O CONDIZIONI DI ALCUN TIPO, siano esse esplicite o implicite, tra cui, in via esemplificativa, garanzie o condizioni di TITOLARITÀ, NON VIOLAZIONE DI DIRITTI ALTRUI, COMMERCIABILITÀ O IDONEITÀ A SCOPI SPECIFICI. È responsabilità esclusiva dell'Utente stabilire l'idoneità dell'uso o della ridistribuzione dell'Opera e l'Utente si assume tutti i rischi associati all'esercizio delle autorizzazioni concesse dalla presente Licenza.
- 8. Limitazione di responsabilità. In nessun caso e in base a nessuna teoria legale, riguardante il profilo extracontrattuale (compresa negligenza), contrattuale o altro, a meno che ciò non sia imposto dalla legge applicabile (ad esempio, atti deliberati e gravemente negligenti) o concordato per iscritto, un Collaboratore potrà essere ritenuto responsabile nei confronti dell'Utente per danni, inclusi danni diretti, indiretti, incidentali, speciali o consequenziali di qualsiasi tipo derivanti dalla presente Licenza, dall'uso o dall'impossibilità di usare l'Opera (tra cui, in via esemplificativa, danni per perdita di avviamento, interruzione di attività, guasto o malfunzionamento di computer o altri danni o perdite commerciali), anche se il Collaboratore era stato informato della possibilità del verificarsi di tali danni.
- 9. Accettazione di garanzia o responsabilità aggiuntiva. Ridistribuendo l'Opera o le Opere derivate, l'Utente può scegliere di offrire, a pagamento, l'accettazione di assistenza, garanzia, indennizzo o altri obblighi e/o diritti conformi alla presente Licenza. Tuttavia, ai fini dell'accettazione di tali obblighi, l'Utente ha facoltà di agire esclusivamente per proprio conto e sotto la propria responsabilità, non per conto di altri Collaboratori, ed è tenuto a impegnarsi nei confronti di ciascun Collaboratore a indennizzarlo, difenderlo e sollevarlo da ogni responsabilità o altra pretesa derivante dalla sua accettazione di tale garanzia o responsabilità aggiuntiva.

### FINE DEI TERMINI E DELLE CONDIZIONI

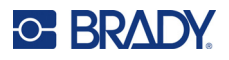

# <span id="page-50-0"></span>**RapidJSON**

Copyright © 2015 THL A29 Limited, una società Tencent, e Milo Yip. Tutti i diritti riservati.

Se è stata scaricata una copia della forma binaria di RapidJSON da Tencent, si noti che la forma binaria di RapidJSON è soggetta a Licenza MIT.

Se è stata scaricata una copia del codice sorgente di RapidJSON da Tencent, si noti che il codice sorgente di RapidJSON è soggetto a Licenza MIT, eccetto per i componenti di terze parti elencati d seguito che sono soggetti a termini di licenza diversi. L'integrazione di RapidJSON nei propri progetti può richiedere il rispetto della Licenza MIT, così come delle altre licenze applicabili ai componenti di terze parti inclusi in RapidJSON. Per evitare il problema della Licenza JSON nei propri progetti, è sufficiente escludere la directory bin/jsonchecker/, poiché è l'unico codice soggetto a Licenza JSON.

Una copia della Licenza MIT è inclusa in questo file.

Altre dipendenze e licenze:

Software Open Source con Licenza BSD:

--------------------------------------------------------------------

msinttypes r29

Copyright © 2006-2013 Alexander Chemeris

Tutti i diritti riservati.

Sono consentiti la ridistribuzione e l'uso in forma sorgente o binaria, con o senza modifiche, purché siano rispettate le condizioni elencate di seguito.

- Ogni ridistribuzione del codice sorgente deve mantenere le informazioni sul copyright, la dichiarazione di non responsabilità e il presente elenco di condizioni.
- La ridistribuzione in forma binaria deve mantenere le informazioni sul copyright, la dichiarazione di non responsabilità e il presente elenco di condizioni nella documentazione e/o nel materiale fornito con la distribuzione.
- Né il nome del titolare del copyright né i nomi dei suoi collaboratori possono essere usati per sostenere o promuovere prodotti derivati da questo software senza una specifica autorizzazione scritta.

IL SOFTWARE È FORNITO NELLA FORMA PRESENTE DAI TITOLARI E DAI LORO COLLABORATORI "COSÌ COM'È" SENZA GARANZIE ESPLICITE O IMPLICITE, TRA CUI, IN VIA ESEMPLIFICATIVA, GARANZIE IMPLICITA DI COMMERCIABILITÀ E IDONEITÀ A SCOPI SPECIFICI. IN NESSUN CASO I TITOLARI O I COLLABORATORI POTRANNO ESSERE RITENUTI RESPONSABILI DI DANNI DIRETTI, INDIRETTI, INCIDENTALI, SPECIALI, ESEMPLARI O CONSEQUENZIALI (TRA CUI, IN VIA ESEMPLIFICATIVA, LA NECESSITÀ DI RIFORNIRSI DI BENI O SERVIZI SOSTITUTIVI, LA PERDITA DI USO, DATI O UTILI O L'INTERRUZIONE DELL'ATTIVITÀ) COMUNQUE CAUSATI E BASATI SU QUALSIASI TEORIA DI RESPONSABILITÀ, SIA ESSA CONTRATTUALE, OGGETTIVA O EXTRACONTRATTUALE (COMPRESA NEGLIGENZA O ALTRO), DERIVANTI IN QUALSIASI MODO DALL'USO DEL SOFTWARE, ANCHE SE AVVERTITI DELLA POSSIBILITÀ DI TALI DANNI.

Software Open Source con Licenza JSON:

--------------------------------------------------------------------

json.org

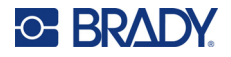

Copyright © 2002 JSON.org Tutti i diritti riservati.

JSON\_checker Copyright © 2002 JSON.org Tutti i diritti riservati.

Termini della Licenza JSON:

---------------------------------------------------

Sono garantite le autorizzazioni, senza oneri di alcun tipo, a chiunque disponga di una copia del software e dei file della documentazione associata (il "Software"), di utilizzare il Software senza limitazioni, inclusi l'utilizzo, la copia, la modifica, l'unione, la pubblicazione, la distribuzione, la concessione in sottolicenza e/o la vendita di copie del Software e di garantire alle persone cui il software viene fornito le stesse autorizzazioni, con le seguenti condizioni:

L'avviso di copyright di cui sopra e il presente avviso di autorizzazione devono essere inclusi in tutte le copie o parti sostanziali del Software.

Il Software deve essere usato a fin di bene, non di male.

IL SOFTWARE È FORNITO "COSÌ COM'È", SENZA GARANZIE DI ALCUN TIPO, SIANO ESSERE ESPRESSE O IMPLICITE, INCLUSE, A TITOLO ESEMPLIFICATIVO, LE GARANZIE DI COMMERCIABILITÀ, IDONEITÀ PER UNO SCOPO PARTICOLARE E NON VIOLAZIONE. GLI AUTORI E I TITOLARI DEL COPYRIGHT NON POTRANNO ESSERE RITENUTI IN ALCUN CASO RESPONSABILI PER RECLAMI, DANNI O ALTRE RESPONSABILITÀ, SIANO ESSE CONTRATTUALI, EXTRACONTRATTUALI O DI ALTRA NATURA, DERIVANTI DAL SOFTWARE, DALL'USO DELLO STESSO O DA ALTRE OPERAZIONI COMUNQUE CORRELATE.

Termini della Licenza MIT:

--------------------------------------------------------------------

Sono garantite le autorizzazioni, senza oneri di alcun tipo, a chiunque disponga di una copia del software e dei file della documentazione associata (il "Software"), di utilizzare il Software senza limitazioni, inclusi l'utilizzo, la copia, la modifica, l'unione, la pubblicazione, la distribuzione, la concessione in sottolicenza e/o la vendita di copie del Software e di garantire alle persone cui il software viene fornito le stesse autorizzazioni, con le seguenti condizioni:

L'avviso di copyright di cui sopra e il presente avviso di autorizzazione devono essere inclusi in tutte le copie o parti sostanziali del Software.

IL SOFTWARE È FORNITO "COSÌ COM'È", SENZA GARANZIE DI ALCUN TIPO, SIANO ESSERE ESPRESSE O IMPLICITE, INCLUSE, A TITOLO ESEMPLIFICATIVO, LE GARANZIE DI COMMERCIABILITÀ, IDONEITÀ PER UNO SCOPO PARTICOLARE E NON VIOLAZIONE. GLI AUTORI E I TITOLARI DEL COPYRIGHT NON POTRANNO ESSERE RITENUTI IN ALCUN CASO RESPONSABILI PER RECLAMI, DANNI O ALTRE RESPONSABILITÀ, SIANO ESSE CONTRATTUALI, EXTRACONTRATTUALI O DI ALTRA NATURA, DERIVANTI DAL SOFTWARE, DALL'USO DELLO STESSO O DA ALTRE OPERAZIONI COMUNQUE CORRELATE.